La photo et l'image Au service de ma destination mon activité - mon hébergement

**Mardi 28 mars de 9h30 à 12h30 : Tardets - Communauté de communes Jeudi 30 mars de 9h30 à 12h30 : St Jean Le Vieux - CDC Lutxiborda**

Offices de Tourisme de la Montagne Basque **Garazi Baigorri & Soule** 

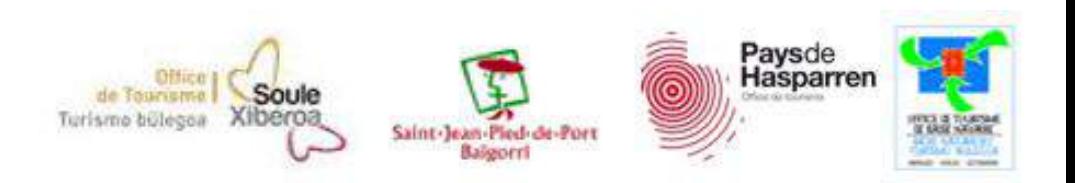

### Au menu de cette matinée ...

## → Dites nous qui vous êtes nous vous dirons qui nous sommes!

## $\rightarrow$  C'est quoi ...

- l'impact de la photo (pourquoi, cycle du voyageur ...)
- les secrets d'une bonne photo
- la base
- nommer et légender les photos  $\blacksquare$
- les réseaux sociaux "in"
- le cadre légal

## $\rightarrow$  Actus 2016-2017

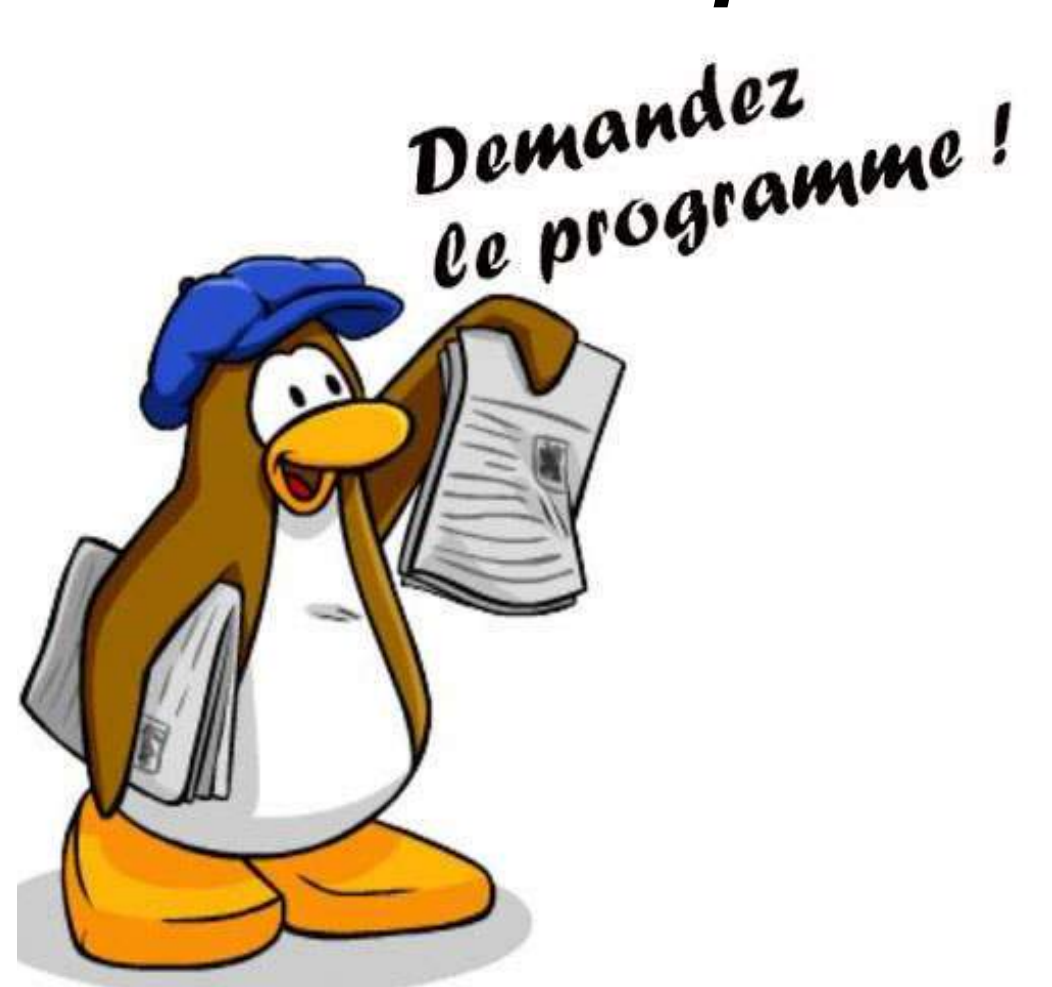

#### Notre sujet : la photo

Pourquoi? Quelle importance a l'image aujourd'hui? Quel rôle joue - t - elle? Comment faire pour améliorer sa photothèque?

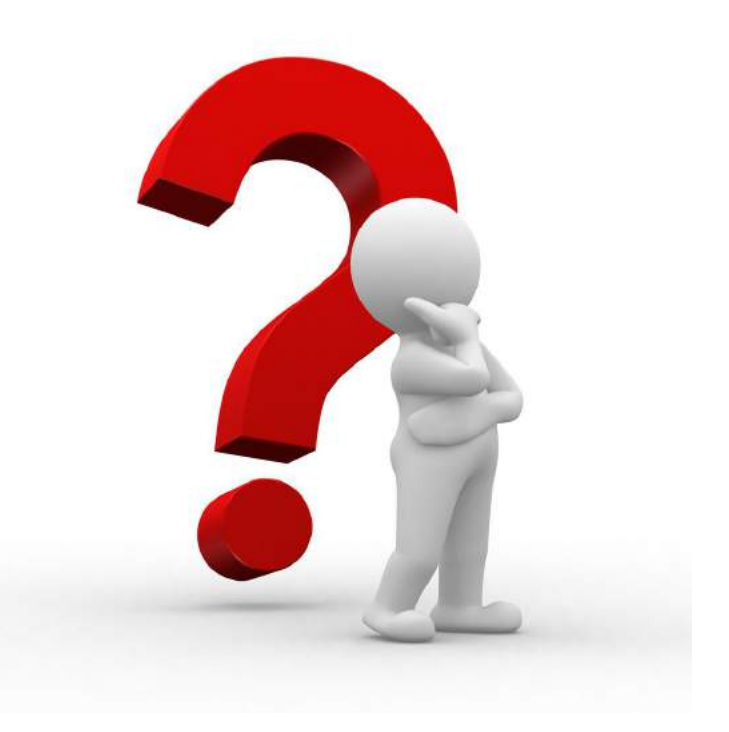

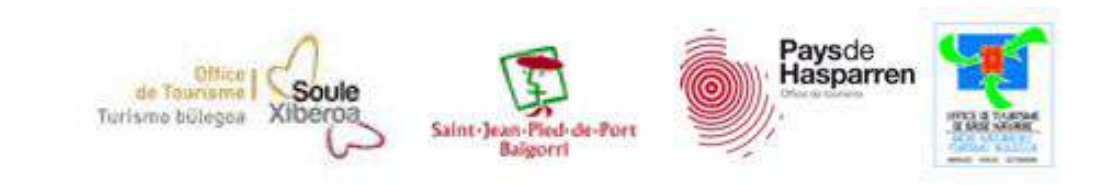

## **L'Image**

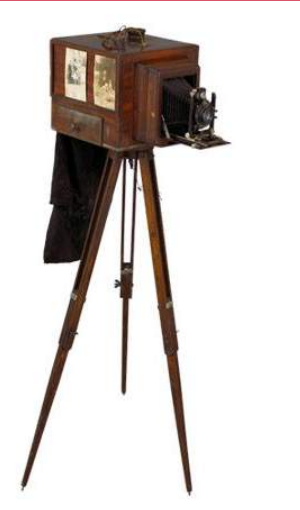

Avant, c'était 1900 ...

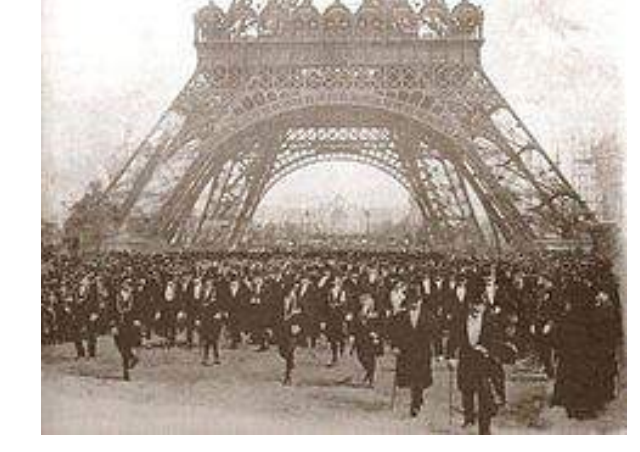

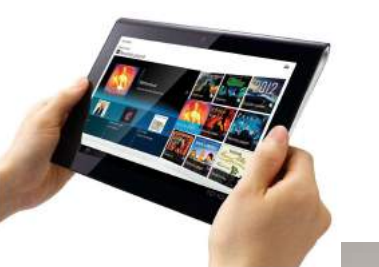

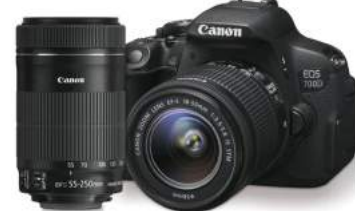

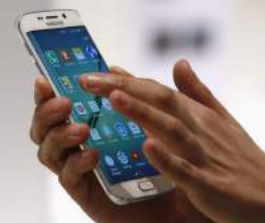

... mais ça c'était avant.

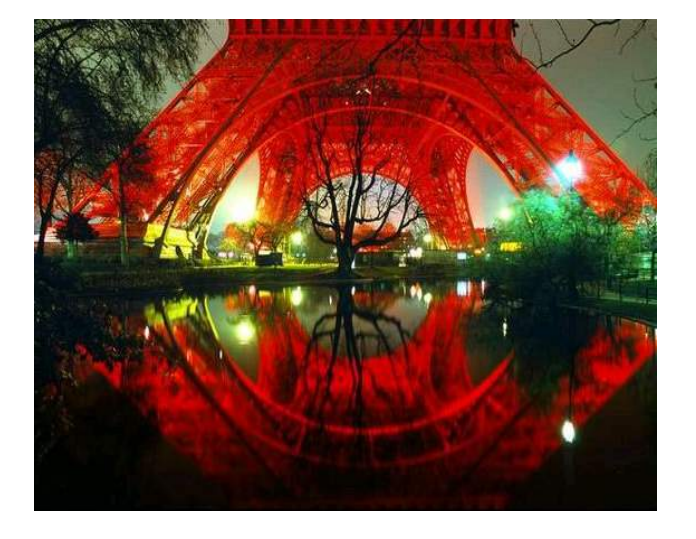

### Le pourquoi du comment ...

- $\rightarrow$  Une image vaut 1000 mots !
- $\rightarrow$  1 visuel = 60 000 fois plus vite enregistré qu'un texte
- A On agit plus avec l'image : 1 photo partagée 40% de fois plus sur les réseaux sociaux
- **Impact est plus grand** : le cerveau retient 70% de ce qu'il voit pour  $\rightarrow$ seulement 20% de ce qu'il écrit et 10% de ce qu'il entend
- 46% utilisent leur mobile pour prendre des photos & des vidéos :  $\rightarrow$ importance majeure car le client recherche du témoignage, un partage d'expérience = ça fait "vrai", authentique. Ils l'ont vécu!!

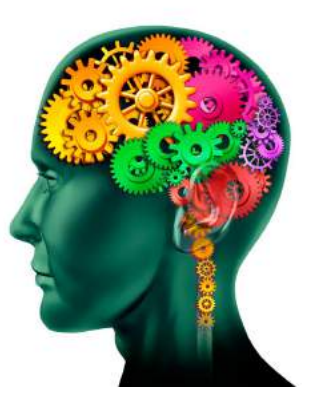

### **Picture power!**

- $\rightarrow$  Curiosité : on a envie d'en regarder plus
- Donner envie : fait rêver le futur visiteur  $\rightarrow$
- → Séduction : on est tenté ... voir très tenté avec certaines photos
- A Information : on voit ce que l'on réserve, ce que l'on achète
- Émotion : on raconte une **histoire vraie** on ne triche pas  $\rightarrow$
- Immersion : on s'y croit déjà avant d'y être  $\rightarrow$
- Rassurer : plus vous mettrez de photos de toutes les pièces ou de tout l'hôtel  $\rightarrow$ par exemple, plus le client sera rassuré sur la véracité de ce qu'il voit
- $\rightarrow$  Déclenche l'acte d'achat = réservation séjour ou l'achat d'un objet
- $\rightarrow$  L'image est **partout** = à nous de bien nous en servir

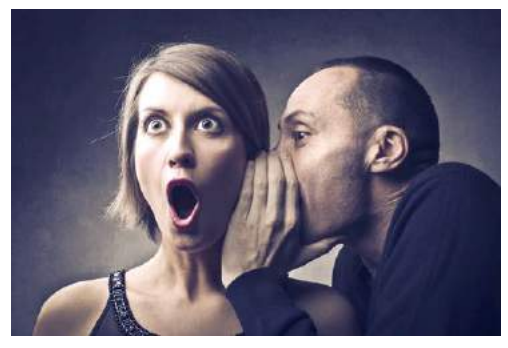

#### Importante la photo ? Si peu ...

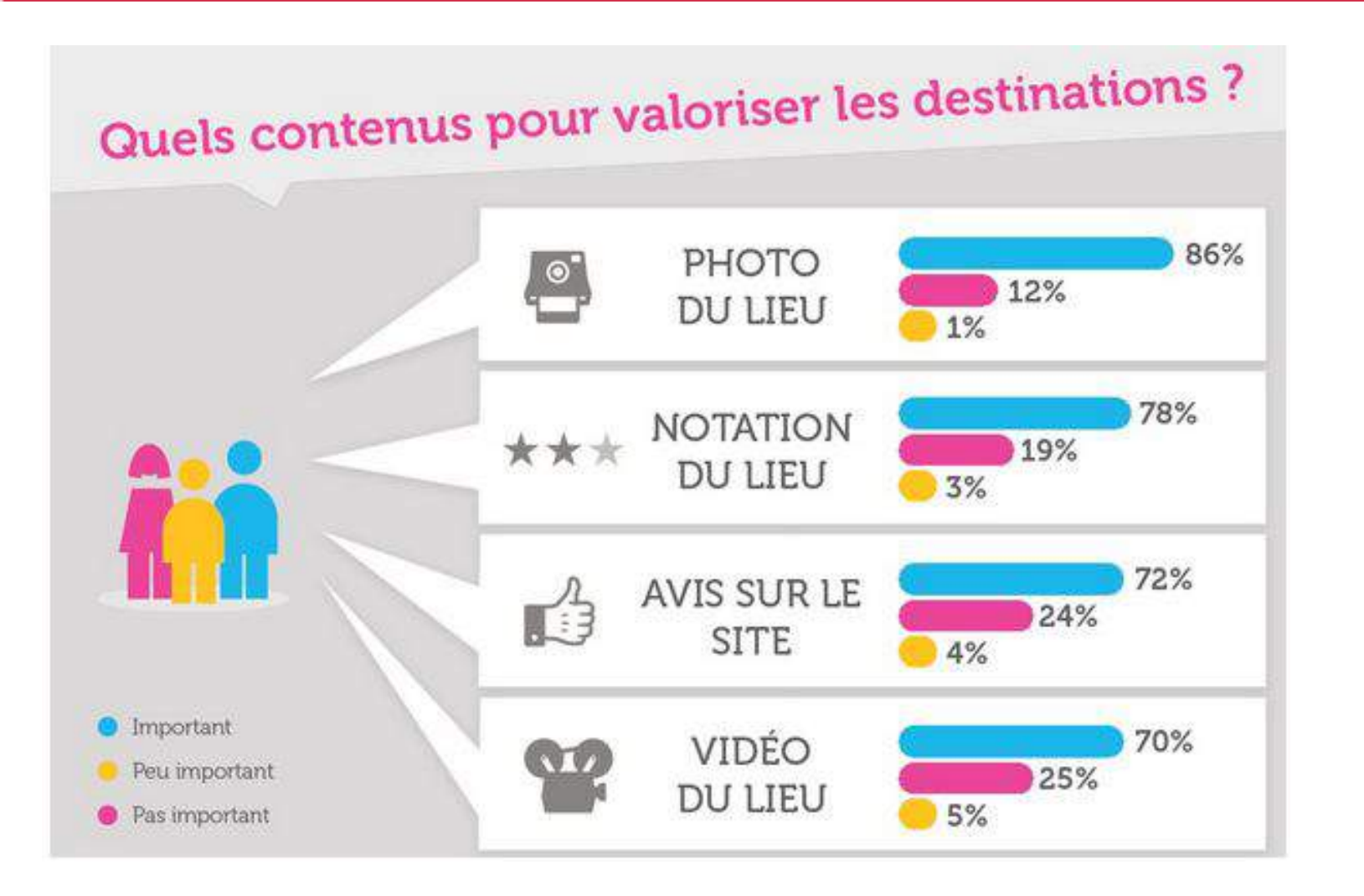

Photos et vidéos sont parmi les contenus les plus recherchés par les internautes

3 types de photos recherchées en priorité :

- $\rightarrow$  photos des chambres
- $\rightarrow$  photos du restaurant
- $\rightarrow$  photos des espaces de divertissement

#### Penser "visiteurs" en trois étapes

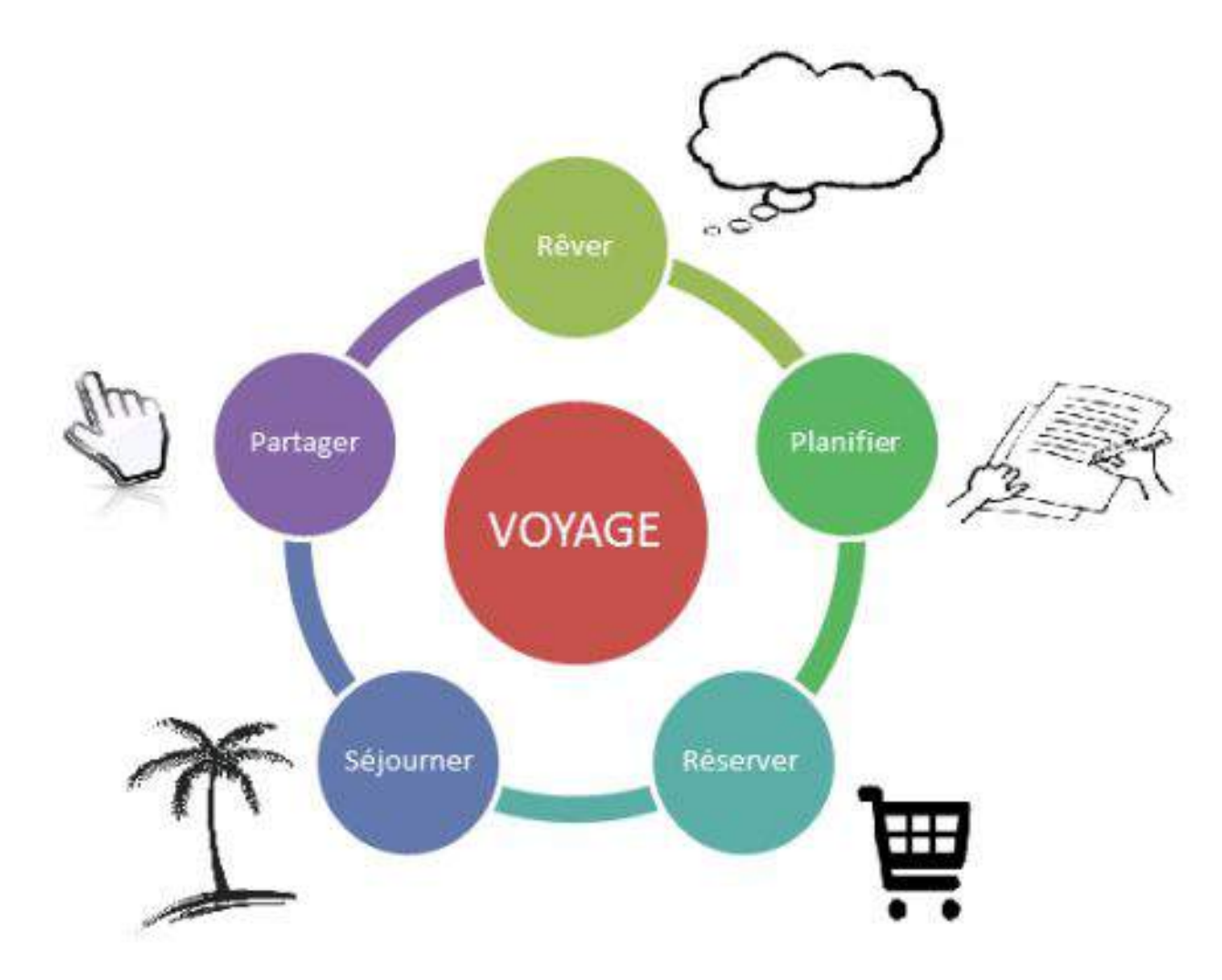

3 étapes :

- **Avant le séjour** : la préparation = l'image  $\rightarrow$ au service de la destination
- $\rightarrow$  Pendant le séjour : l'internaute consulte les avis clients et il partage aussi ses clichés
- Après le séjour : partage d'expérience ;  $\rightarrow$ publication des photos de ses vacances sur les réseaux sociaux + dépôt d'avis sur les sites d'avis clients

"Les touristes sont plus intéressés à 150% par les fiches d' établissement avec plus de 20 photos" (Source: Trip Advisor)

#### La base de la base

- $\rightarrow$  Mettez vos atouts en avant et en valeur : le petit plus!!
- A Mettez-vous à la place du client !
	- que veut-il voir?
	- de quelles informations a-t-il besoin ?
- $\rightarrow$  Faites vos photos par beau temps
- $\rightarrow$  De l'humain = de la vie = mise en scène
- → De la luminosité : allumez les lumières, ouvrir les fenêtres, les rideaux
- $\rightarrow$  Evitez les contre-jours
- $\rightarrow$  Évitez montages et textes sur les visuels : beurk !!
- > Des photos en format paysage à privilégier
- A N'hésitez pas à mettre beaucoup de photos : ça rassure !

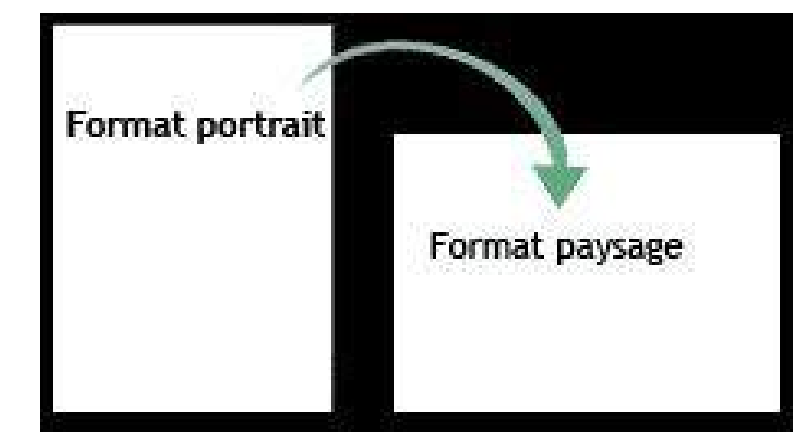

#### **Exemples**

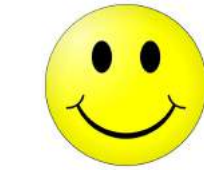

**Mise en scène De la vie De l'humain Du détail de l'information**  $\bullet$   $\bullet$ 

**La fenêtre est fermée**

**Attention aux détails qui gâchent tout!!**

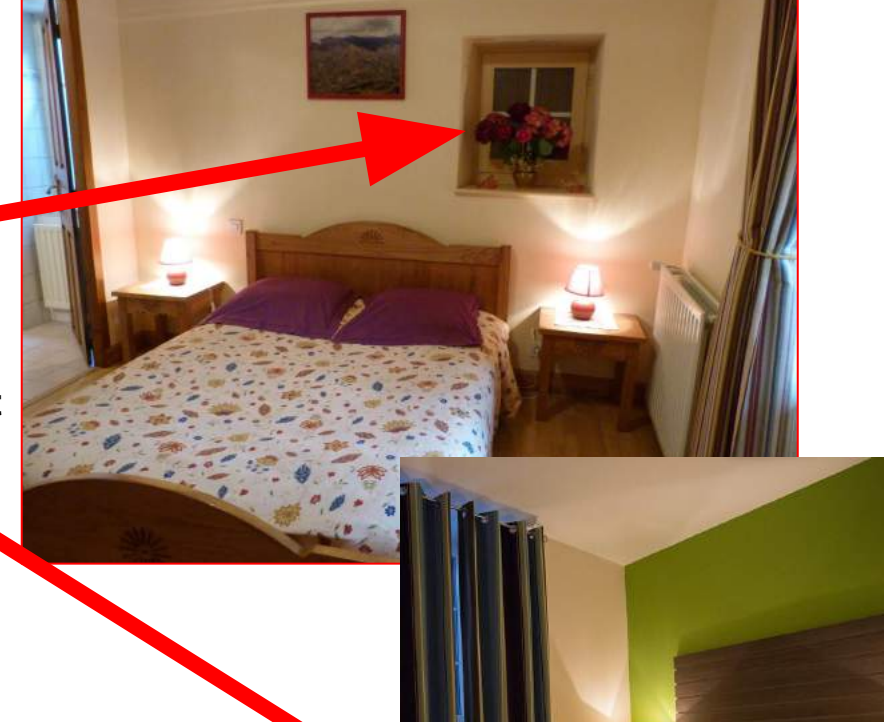

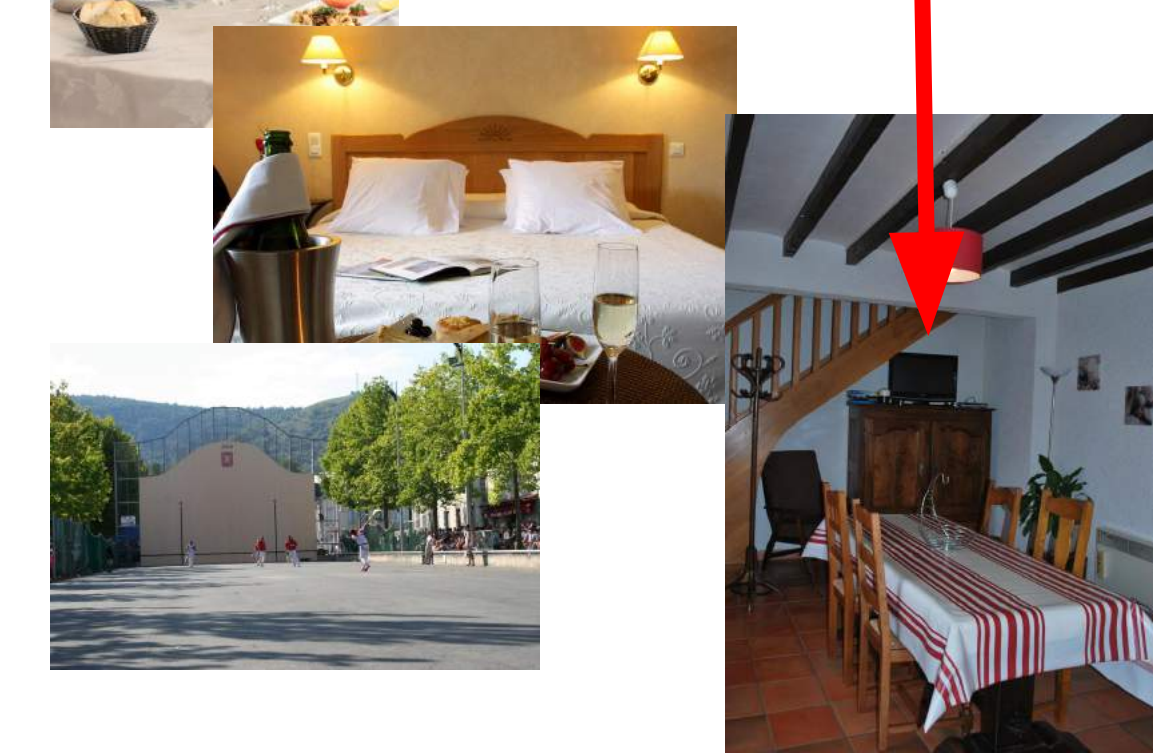

#### **Nommer une photo**

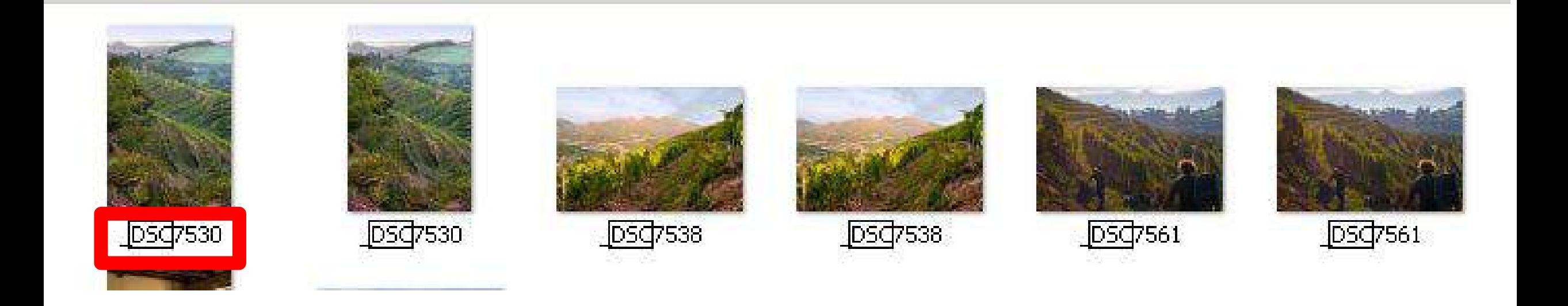

"DSC7530": c'est le "nom de votre photo quand elle sort de votre appareil photo ...... il faut le changer !

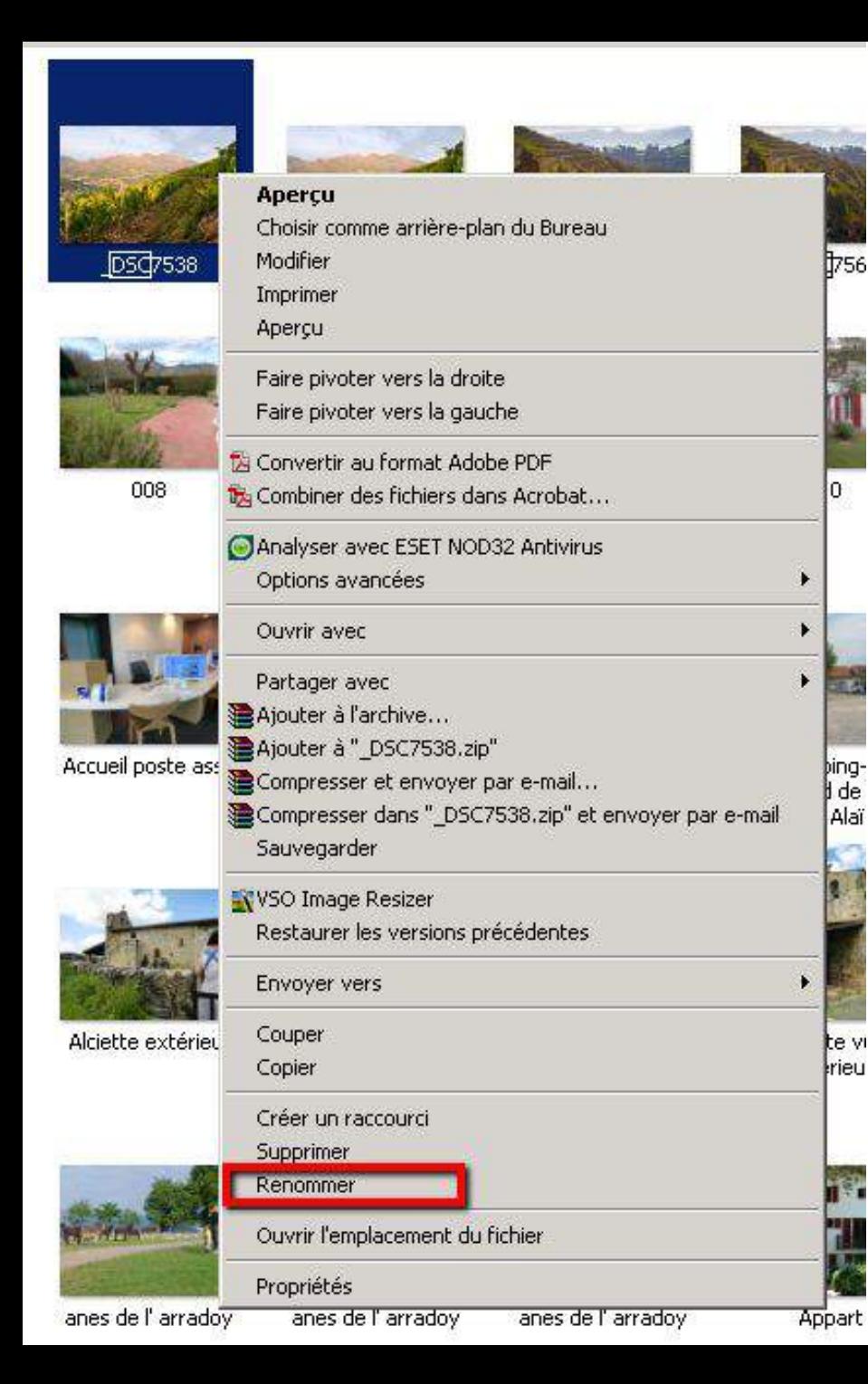

**Fyiter accents et** autres signes |vignoble| particuliers lorsque ditroutegu<sup>.</sup> vous renommez une pa<del>ysage d</del>'automne photo - St Etienne de B...

 $\blacktriangleright$ 

 $\blacktriangleright$ 

- Un clic droit sur la photo à renommer  $\blacktriangleright$ 
	- Cliquer sur "Renommer" dans le menu déroulant"
- Renseigner le nouveau nom de la photo de la  $\blacktriangleright$ manière suivante : exemple : Hotel Tartanpion \_ salle de bain\_Ordiarp

#### Légender une photo

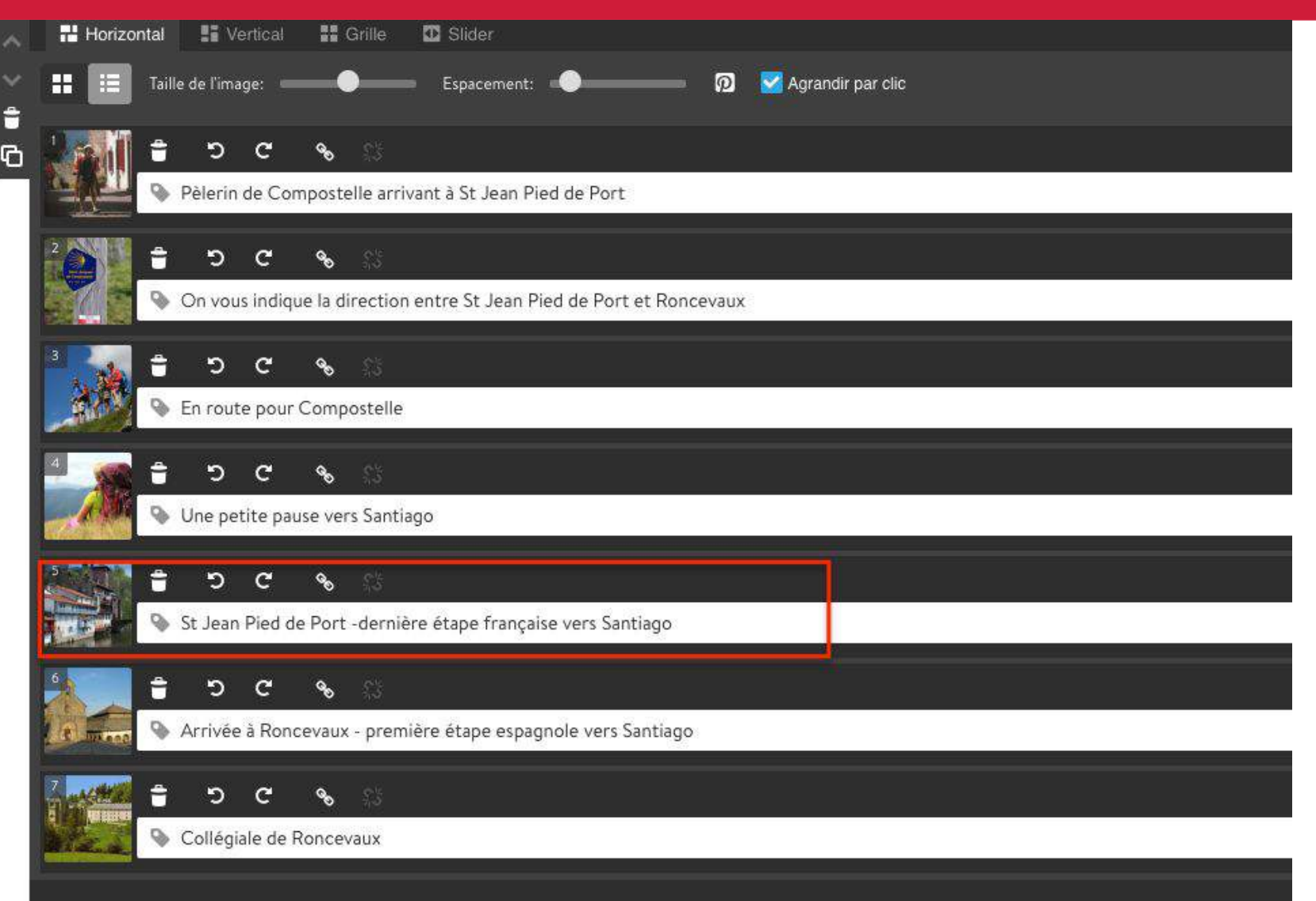

Exemple d'un site Jimdo : dans l'administration du site, il y a un accès pour chaque photo à un champ "légende" à renseigner.

La manière d'intégrer les légendes va dépendre du site que vous avez, et du système qui vous permet de l'administrer.

Adresse actuell

On retrouve bien la légende dans le diaporama visible par le visiteur du site internet. **Visible ET lisible** 

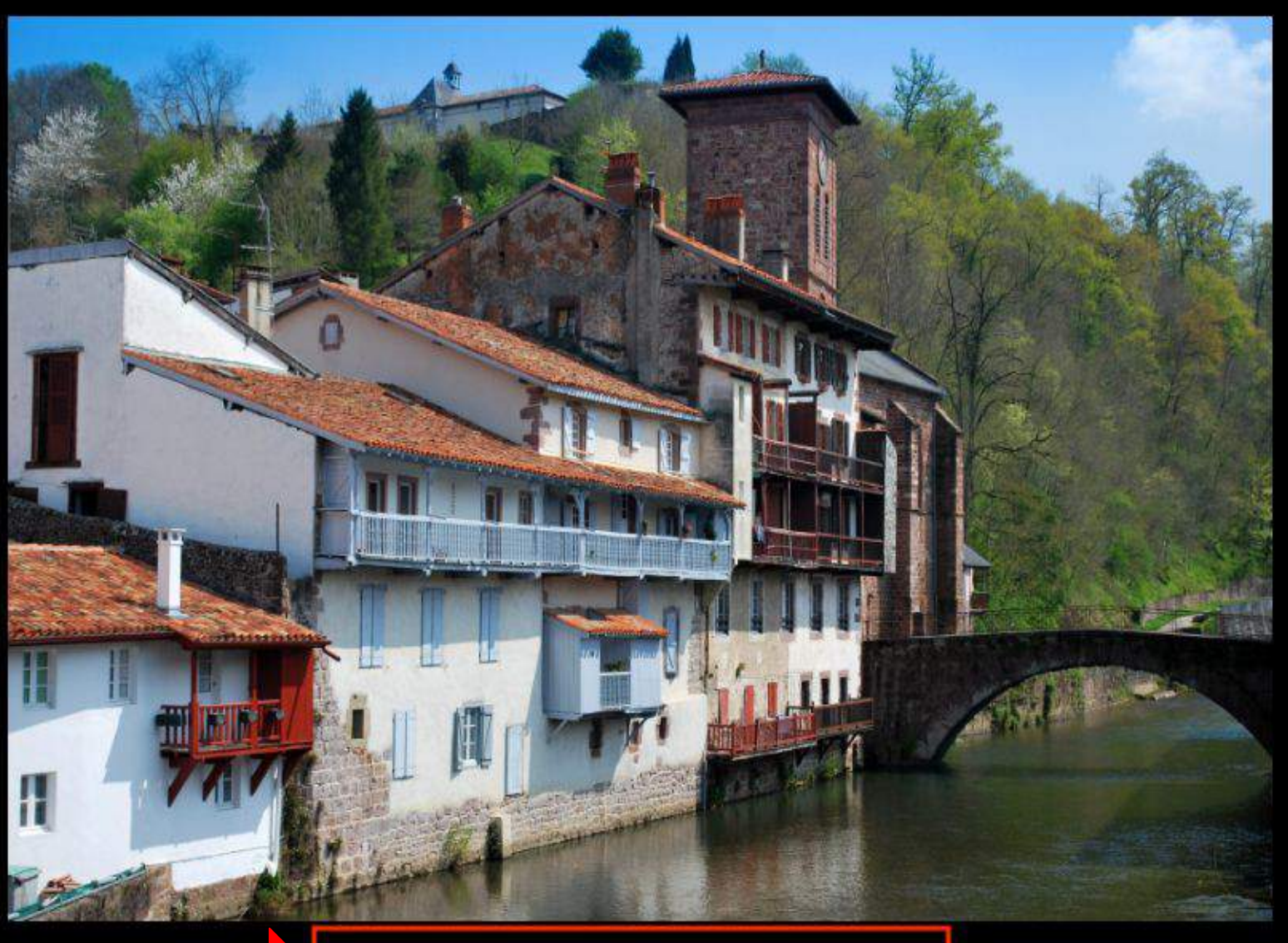

St Jean Pied de Port -dernière étape française vers Santiago

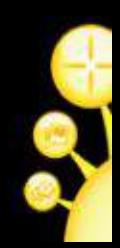

### Red carpet : photos et réseaux sociaux

- A les réseaux sociaux où la photo est omniprésente
- Facebook: 1.8 milliards d'utilisateurs / 1 er réseau social mondial  $\rightarrow$
- Instagram : Racheté par Facebook / 3ème réseau social mondial / 95  $\rightarrow$ millions de photos partagées par jour
- → Pinterest : 150 millions d'utilisateurs par mois / contraction des mots "pin" et "interest" / épingler des photos prises ou bien glanées sur le web, dans des boards thématiques (tableaux)
- A Snapchat : Application basée sur partage de photos et vidéos éphémères / 150 millions d'utilisateurs par jour / utilisateurs très jeunes (moins de 25 ans)

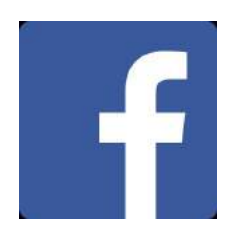

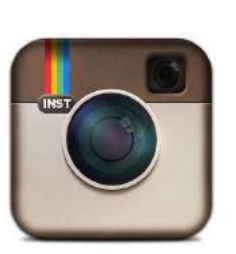

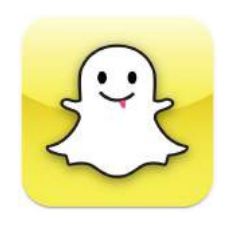

## Équation à 2 méconnues : droit d'auteur et crédit photo

- A Droits d'auteur : propriété d'une oeuvre qui est régie par 2 droits :
	- droit patrimonial : exploitation de l'oeuvre
	- droit moral : sorte de cordon ombilical entre l'auteur et son oeuvre ; lien perpétuel, inaliénable et imprescriptible
- Achat d'une oeuvre : seuls les droits d'utilisation du média sont achetés
- → Cession de droits : autorisation écrite de l'auteur d'exploiter son oeuvre dans un cadre bien déterminé, en termes :
	- droits cédés : reproduction, diffusion ....
	- d'étendue : usage qui sera fait de l'oeuvre
	- de destination : promotionnel, éditorial ....

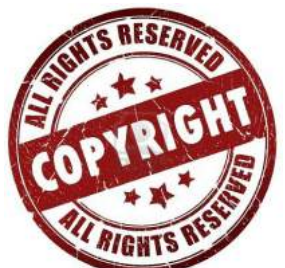

lieu et durée d'utilisation : indiquer le territoire et pour combien de temps

#### Les 4 raisins de la colère ... du photographe

- → Contrefaçon : utilisation de l'oeuvre hors cadre donné par le contrat de cession de droits
- Propriété des originaux : utilisation des fichiers originaux sans  $\rightarrow$ autorisation
- > Dénaturation de l'oeuvre : modification de l'oeuvre (montage notamment) sans autorisation expresse de l'auteur
- Absence de signature : pas de mention du nom de l'auteur sous la photo. La mention "Droits réservés" n'est pas suffisante. Les oeuvres "orphelines" (auteur inconnu) ne peuvent pas être utilisées sans accord de l'auteur.

## "Miroir, mon beau miroir, comment est mon image?

- Droit de toute personne à disposer de son image  $\rightarrow$
- Permet à 1 personne de s'opposer à l'utilisation commerciale ou non de son  $\rightarrow$ image, dans le cadre du respect de la vie privée
- $\rightarrow$  Sujet principal d'une photo et bien reconnaissable = autorisation écrite
- Sujet mineur : autorisation écrite des 2 parents ou des responsables légaux  $\rightarrow$
- $\rightarrow$  Photos de rue : pas besoin d'autorisation de chaque personne car la loi considère que l'image ne porte pas atteinte à la vie privée
- $\rightarrow$  Photos de manifestation / de foule : principe = pas besoin d'autorisation Dans ces 2 cas : si le photographe est bien visible et que les personnes ne se retirent pas : le consentement est présumé
- Présence dans un lieu public = consentement à être exposé au regard des autres  $\rightarrow$

### **Vous avez dit "format"?**

- → JPEG : format de photo le plus répandu. Prend peu de place sur l'espace disque. Ne dispose pas de palette de couleurs associée, donc elles peuvent être différentes selon les appareils.
- **GIF** : format de photo répandu sur Internet. Dispose de sa propre palette de couleurs (limitée à 256) et prend  $\rightarrow$ peu d'espace disque
- **RVB** : mode de couleurs pour le web et les écrans (Rouge/Vert/Bleu)  $\rightarrow$
- **Définition**: nombre de pixels constituant une image. Plus la définition de votre appareil est haute plus l'image  $\rightarrow$ sera nette à l'écran.
- $\rightarrow$  Poids idéal d'une photo : entre 450 ko et 1 Mo (si vos photos sont trop lourdes, elles mettront plus de temps à charger ; cela peut vous pénaliser)

#### Différence entre la compression d'une image et la hauteur - largeur d'une image:

- la hauteur et la largeur d'une image  $=$  taille de l'image en pixels
- la compression d'une image entraîne la diminution du poids sans altérer la qualité de l'image. On peut avoir une image en haute définition mais qui sera allégée pour être utilisée sur internet par exemple (maximum 72 dpi)

#### Format requis pour la base régionale Tourinsoft : 1440 x 900 px

# Boîte à bricoler les photos

Des outils gratuits :

- → sur votre ordinateur : Microsoft Office Picture Manager (avant 2017) ; Paint
- $\rightarrow$  à télécharger ; PhotoFiltre ; Gimp (version gratuite de Photoshop)

Des outils payants :

 $\rightarrow$  Photoshop

Des outils à utiliser en ligne directement :

- PicMonkey (en anglais; gratuit)
- Fotor (en français; gratuit)

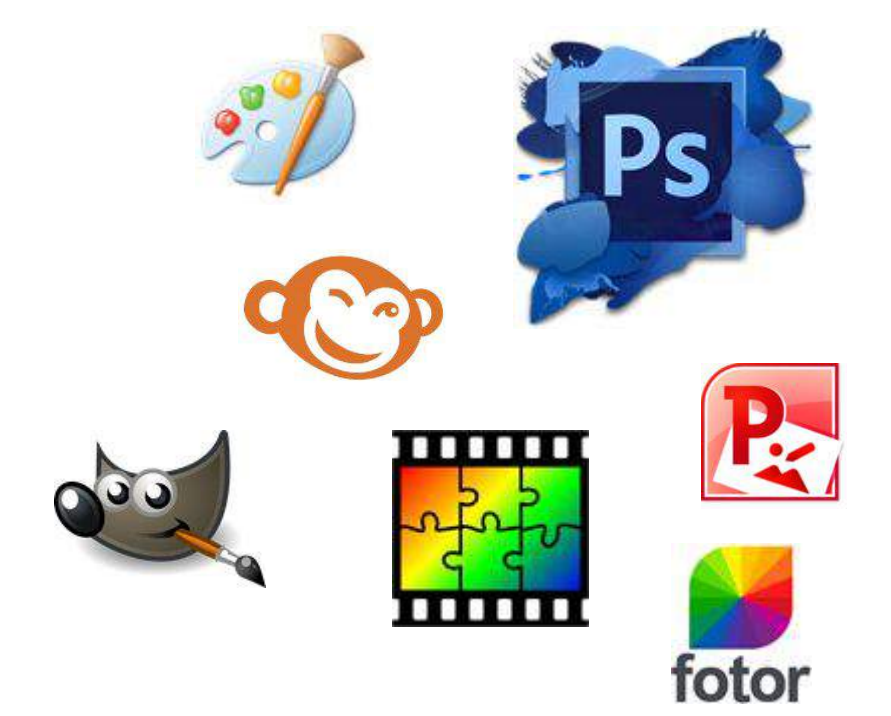

### **Microsoft Paint**

- $\triangleright$  Disponible sur toutes les versions de Windows
- Gratuit
- $\triangleright$  Créer des dessins
- $\triangleright$  Modifier des images
- $\triangleright$  "Accessoires" de Windows
- $\triangleright$  Permet l'enregistrement des fichiers sous différents formats

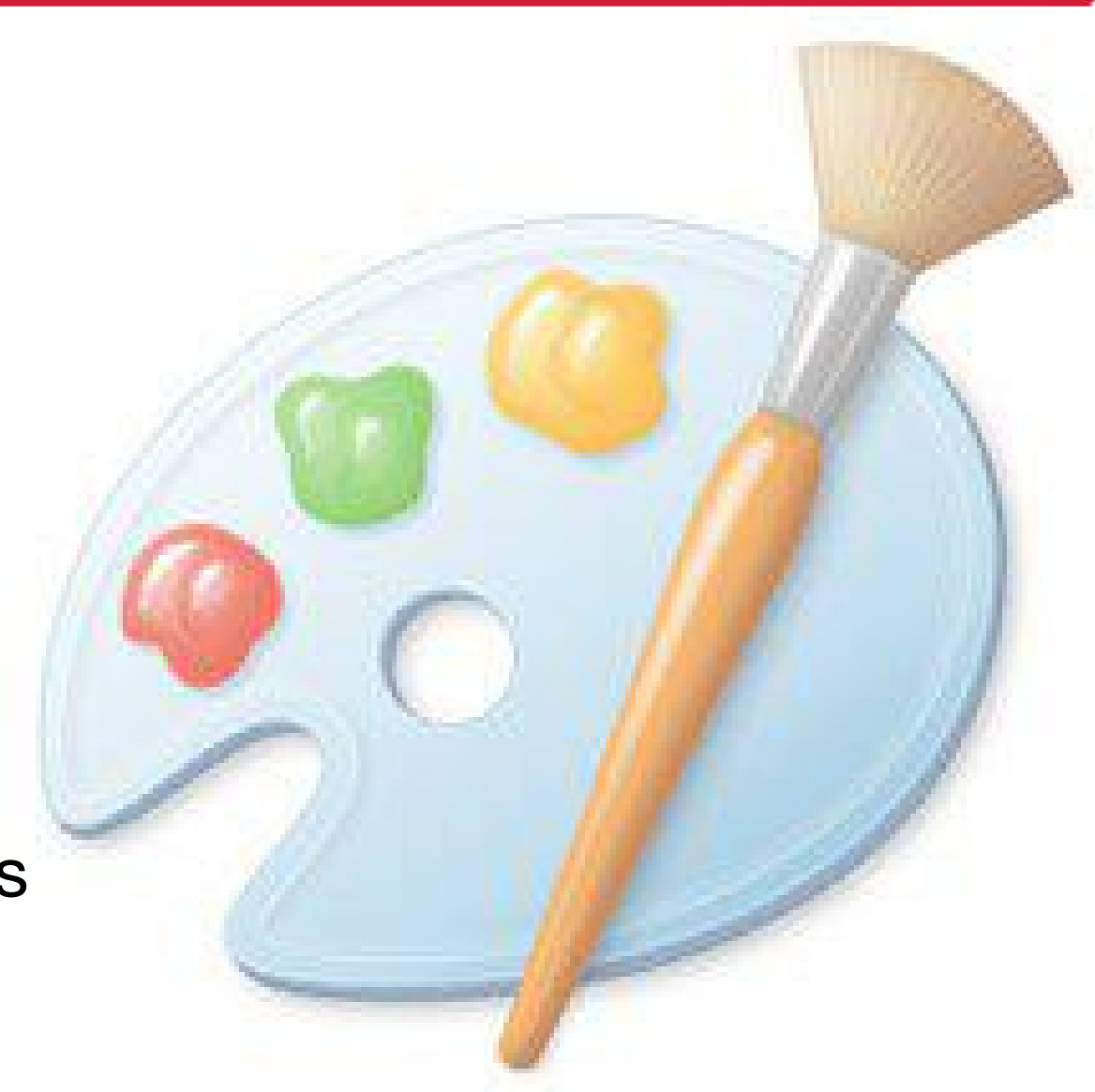

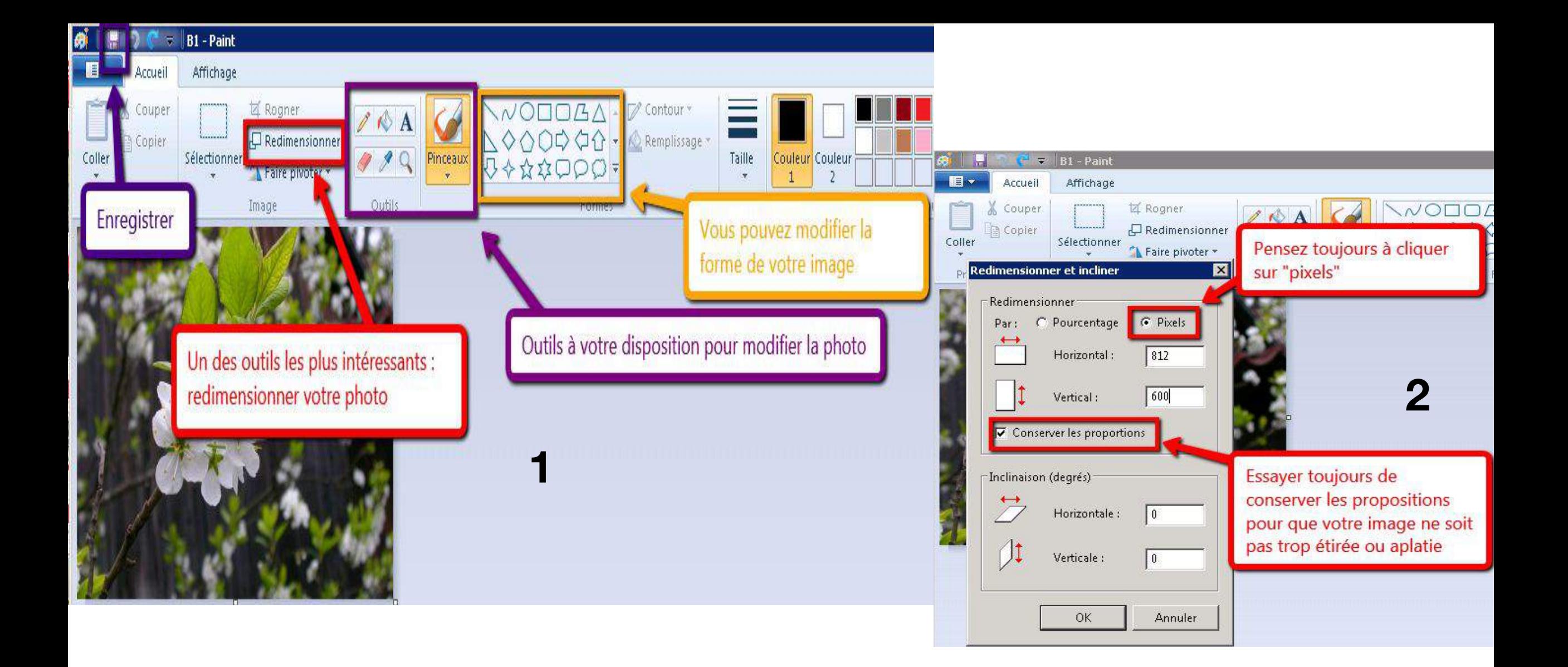

### Photofiltre

- $\triangleright$  Logiciel gratuit (gratuiciel)
- $\triangleright$  Version actuelle : PhotoFiltre 7
- $\triangleright$  Modification et retouche de photo
- $\triangleright$  Création de photomontages
- > En téléchargement sur Internet

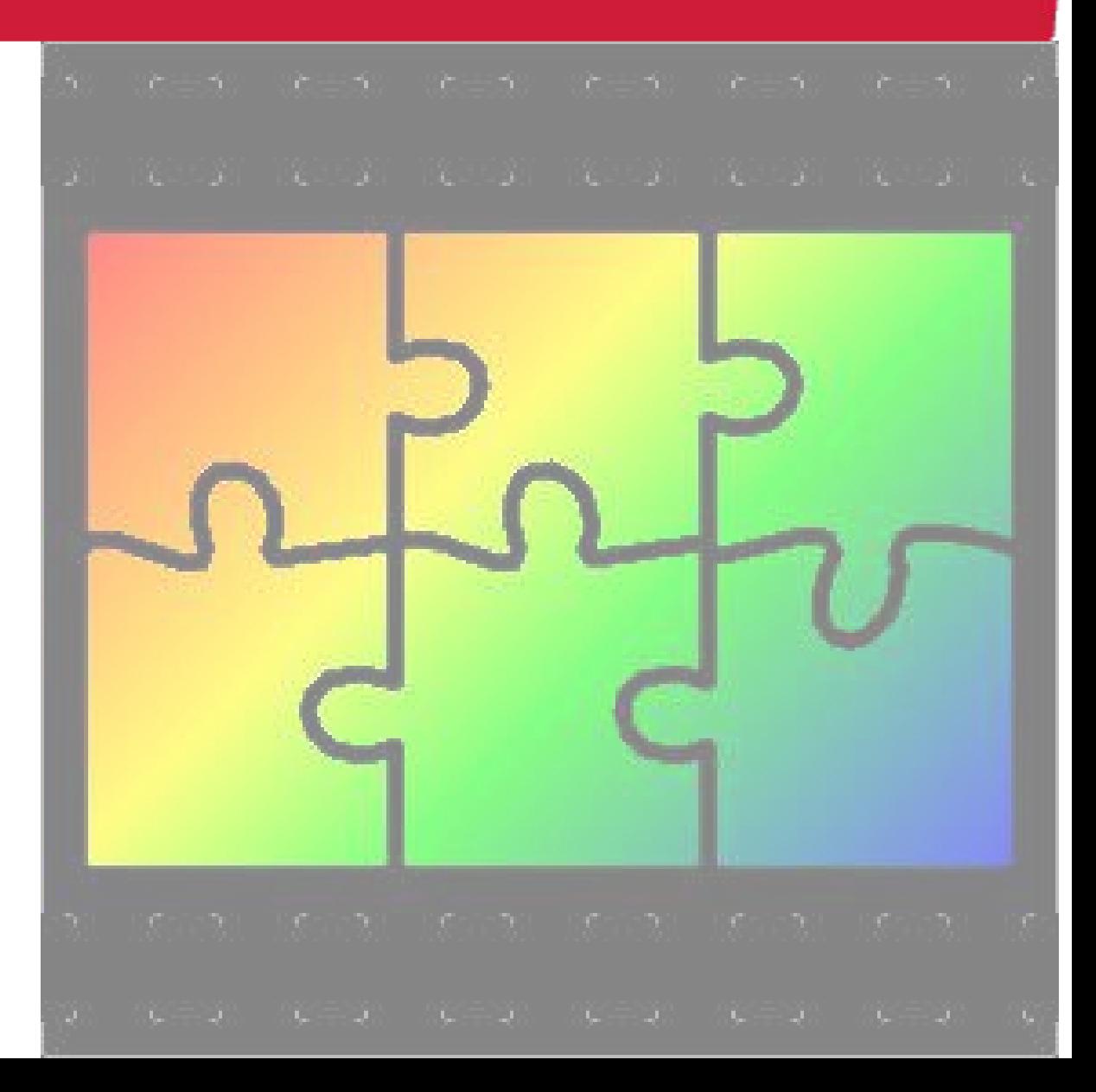

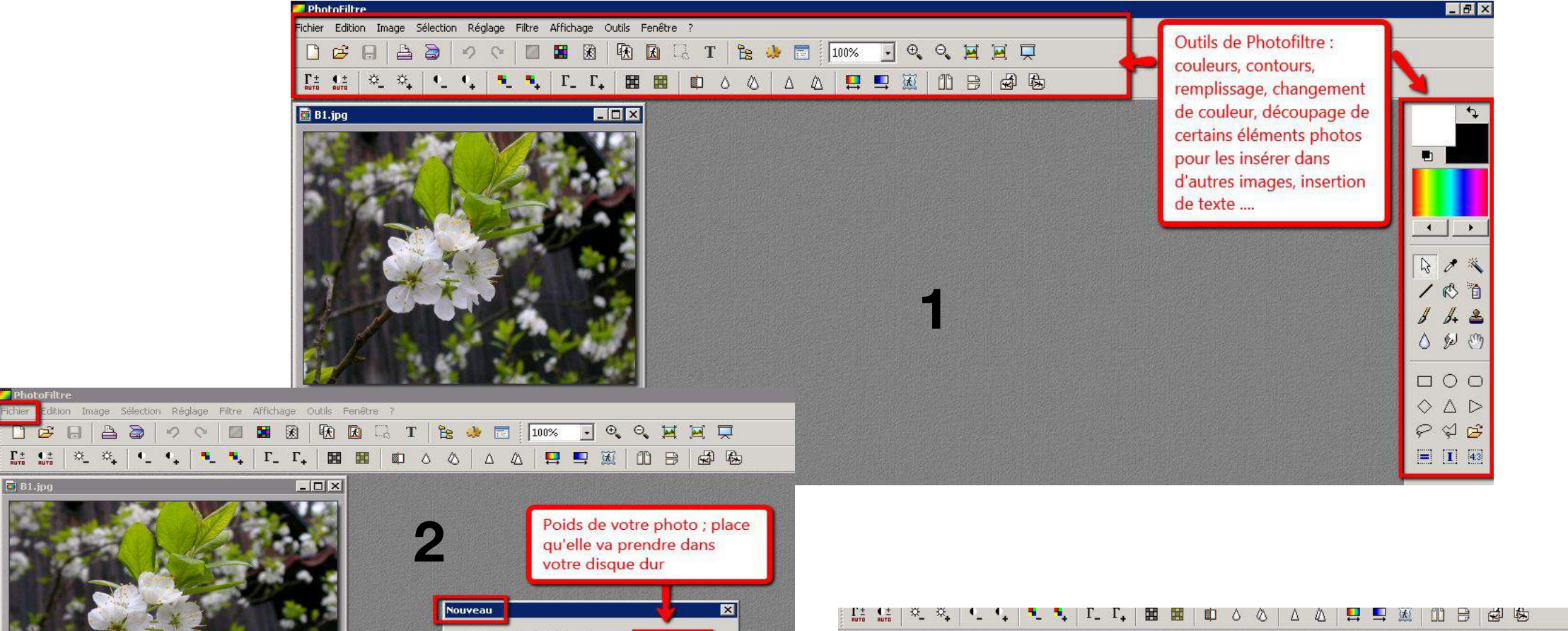

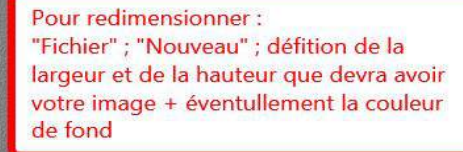

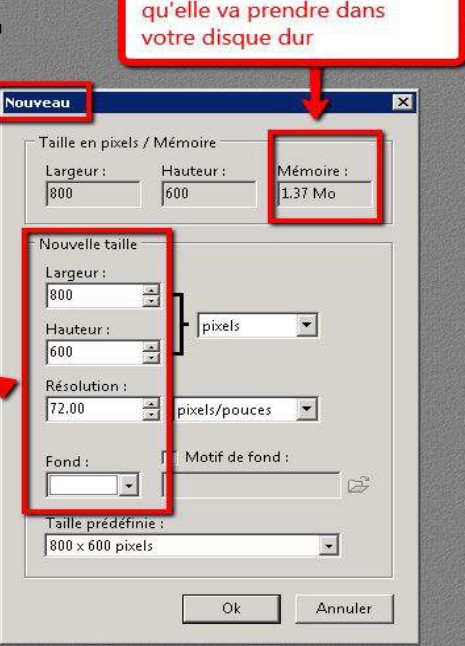

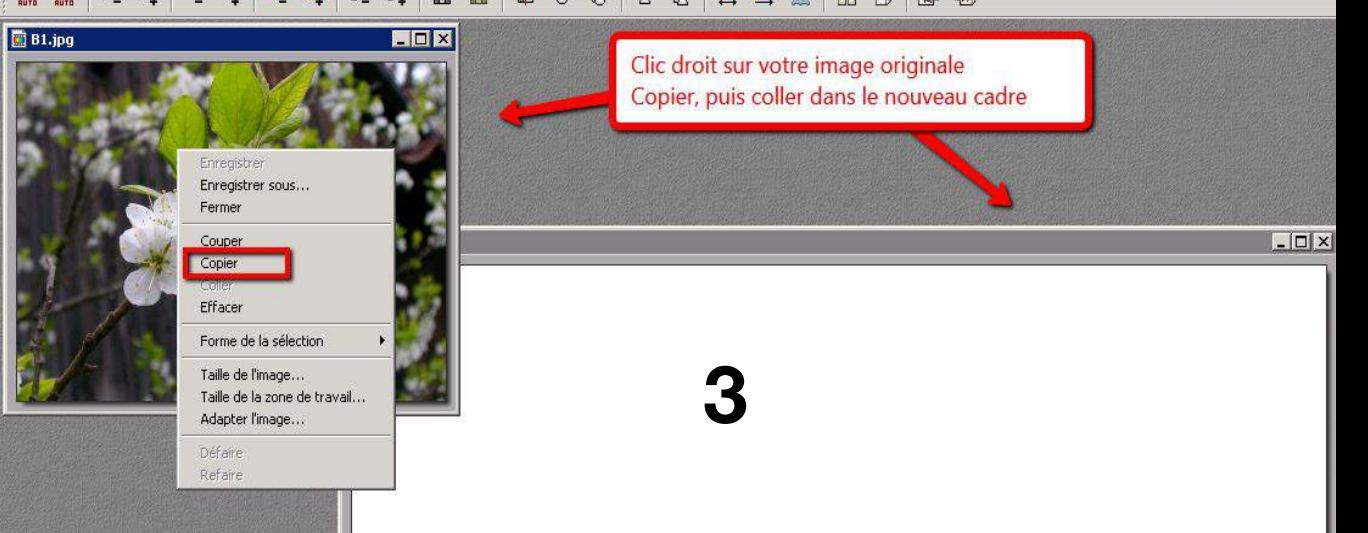

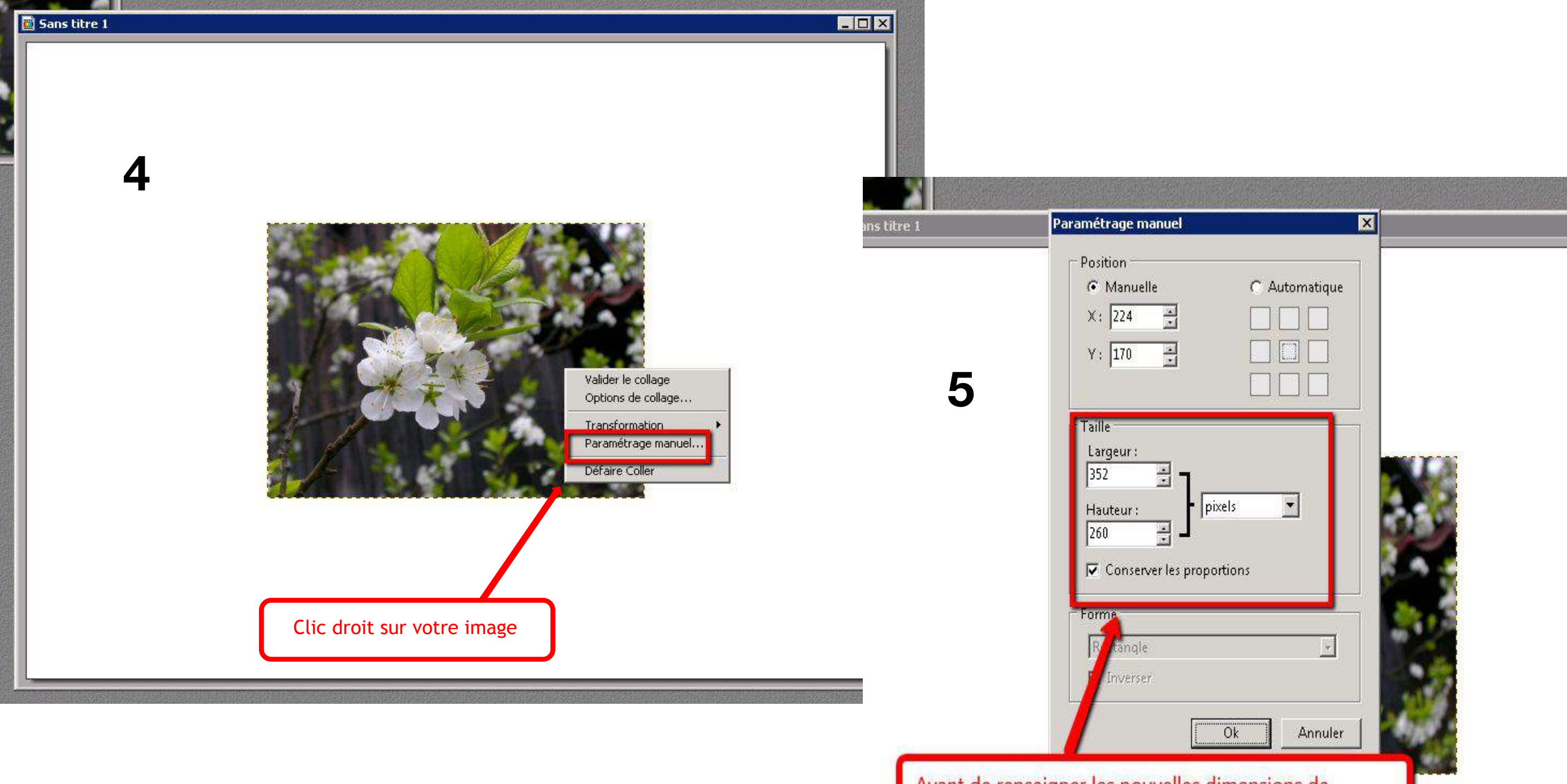

Avant de renseigner les nouvelles dimensions de l'image, cocher "conserver les proportions", puis les nouvelles dimensions et pour finir cliquer sur OK

#### Gimp

- > Outil d'édition et de retouche d'images
- Gratuit
- Nombreuses fonctionnalités poussées  $\blacktriangleright$
- Souvent considéré comme l'équivalent de Photoshop  $\blacktriangleright$
- En téléchargement sur Internet : http://gimp.fr.softonic  $\blacktriangleright$

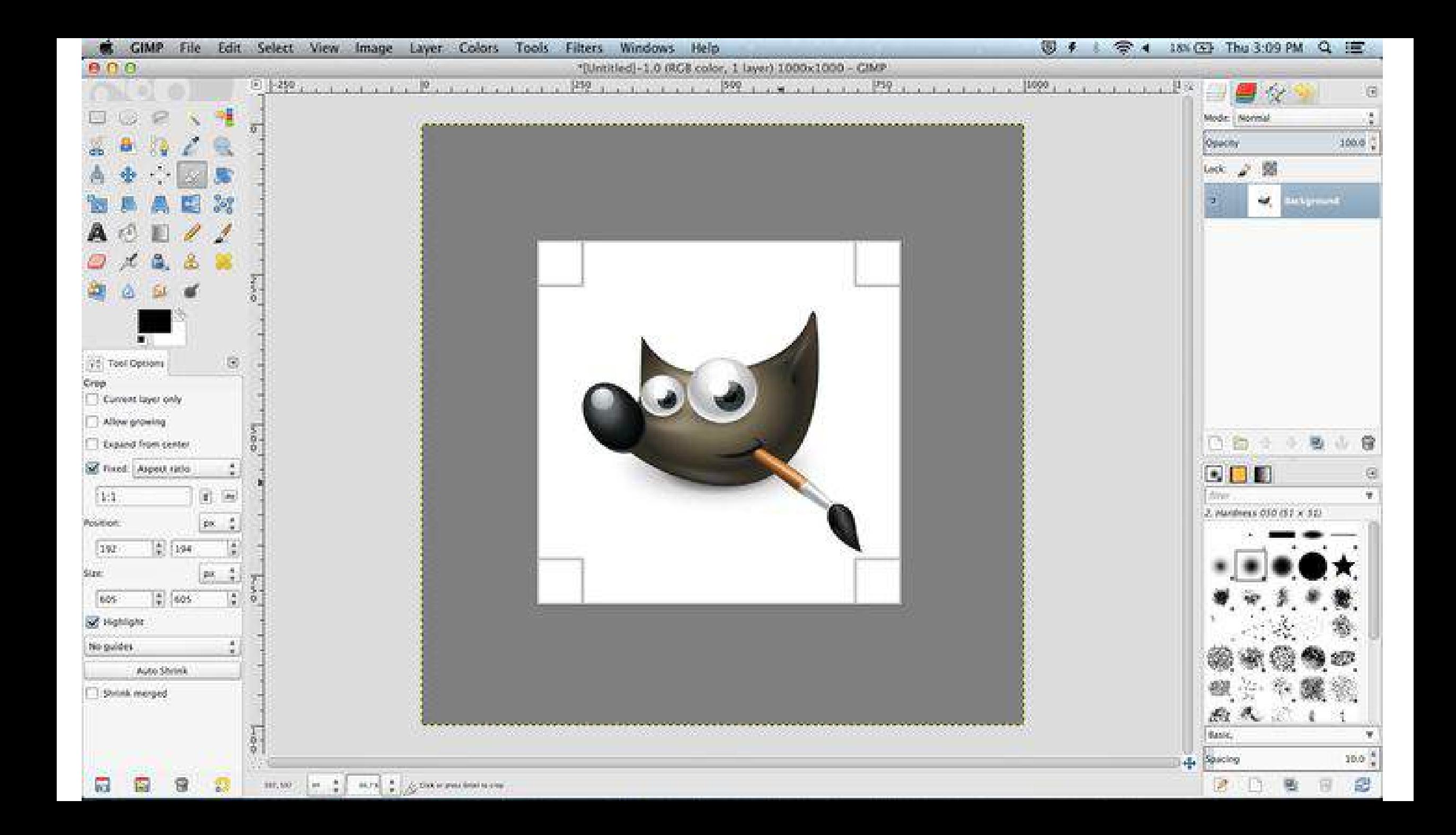

#### **Photoshop**

- > Produit de la société Adobe
- $\triangleright$  Logiciel de retouche photos, de traitement numérique et de dessin assisté par ordinateur
- ► Logiciel seul : 287.77€ ou 23.99€ / mois (autres formules tarifaires)

http://www.adobe.com/fr/

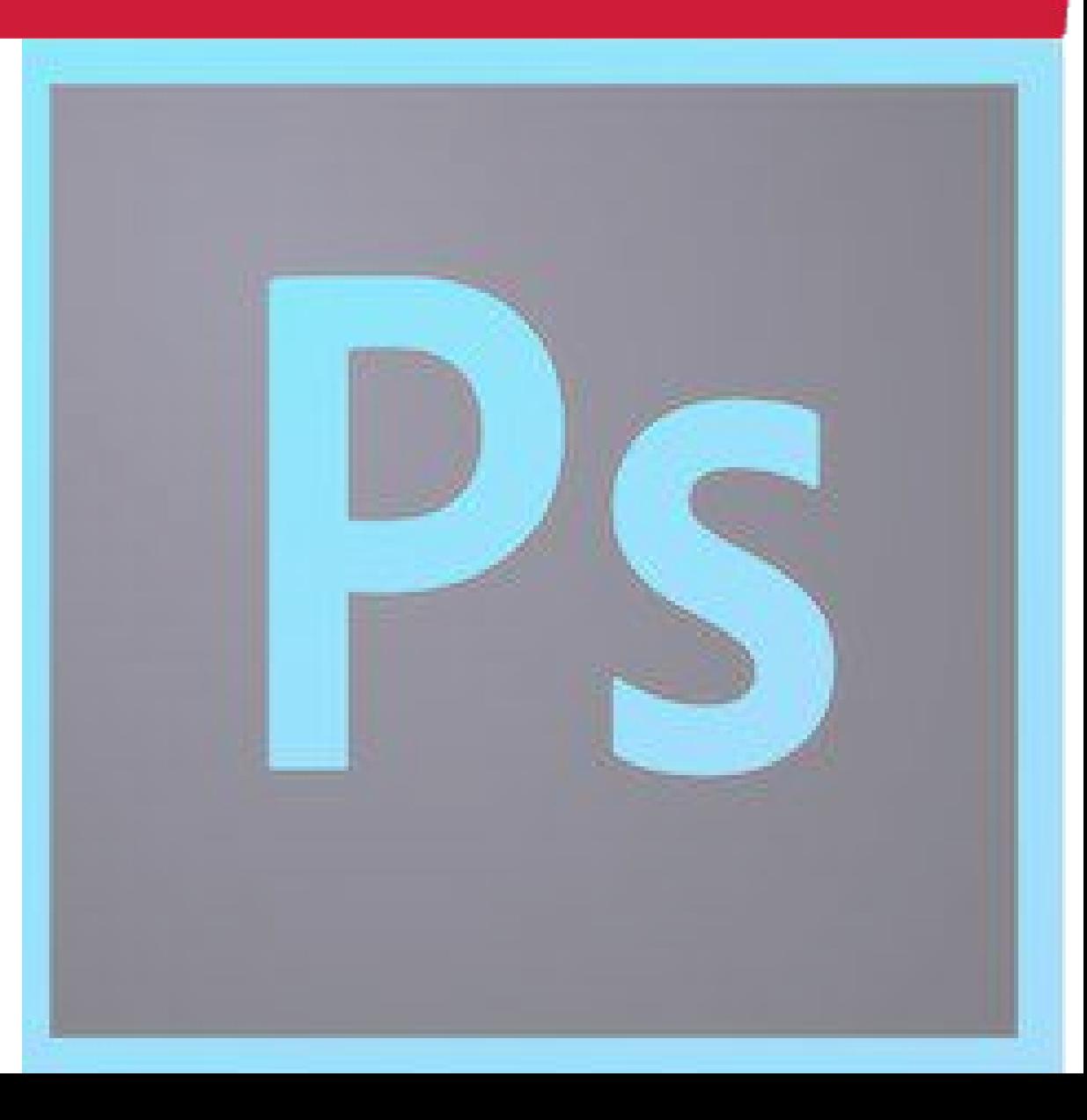

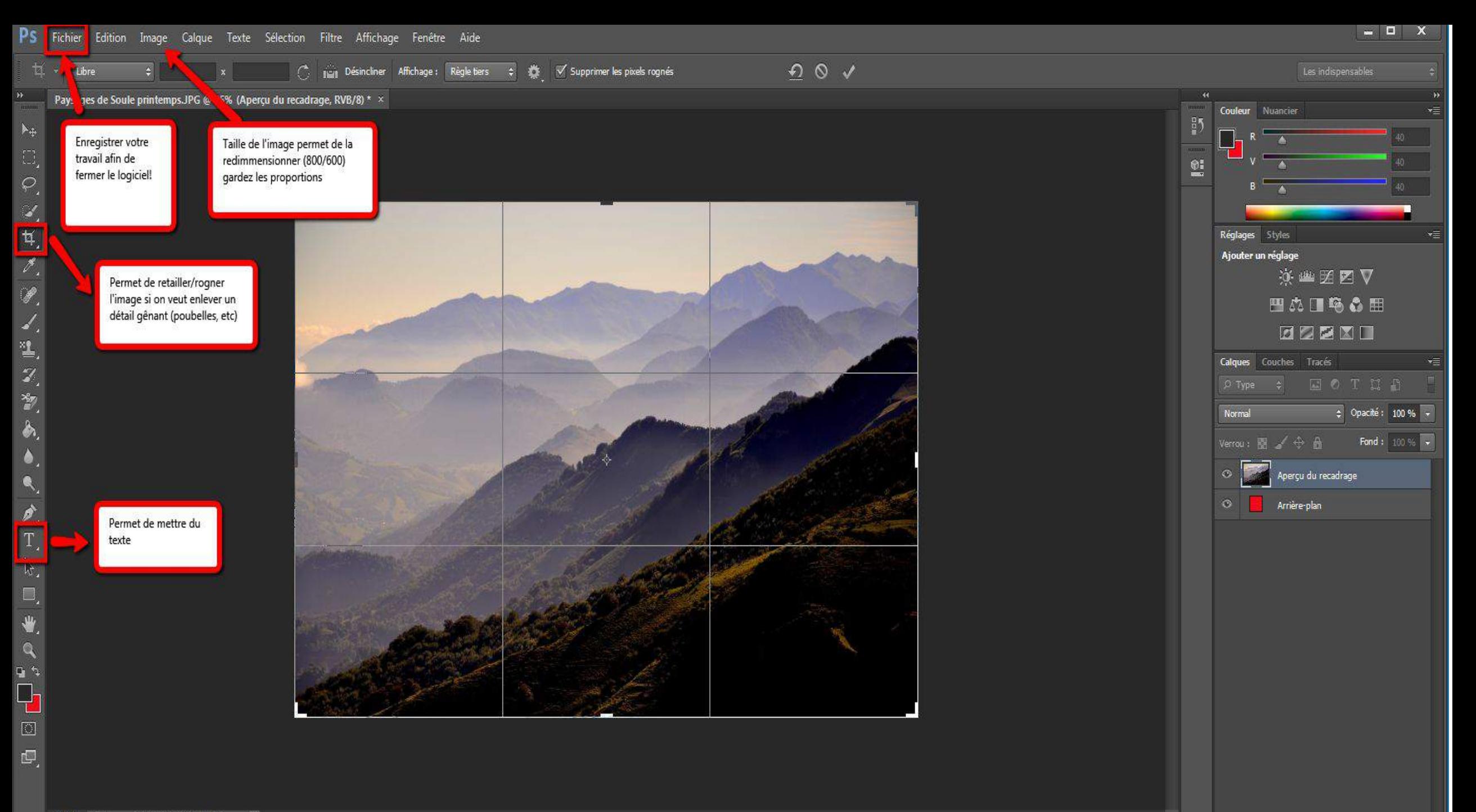

### **Microsoft Office Picture Manager**

- $\triangleright$  Outil logiciel de Microsoft
- $\triangleright$  Présent dans les packs office antérieurs à 2017
- $\triangleright$  Gérer & modifier
- Partager & visualiser vos images  $\blacktriangleright$
- $\triangleright$  Pour le moment pas d'outils équivalent dans le nouvel Microsoft **Office**

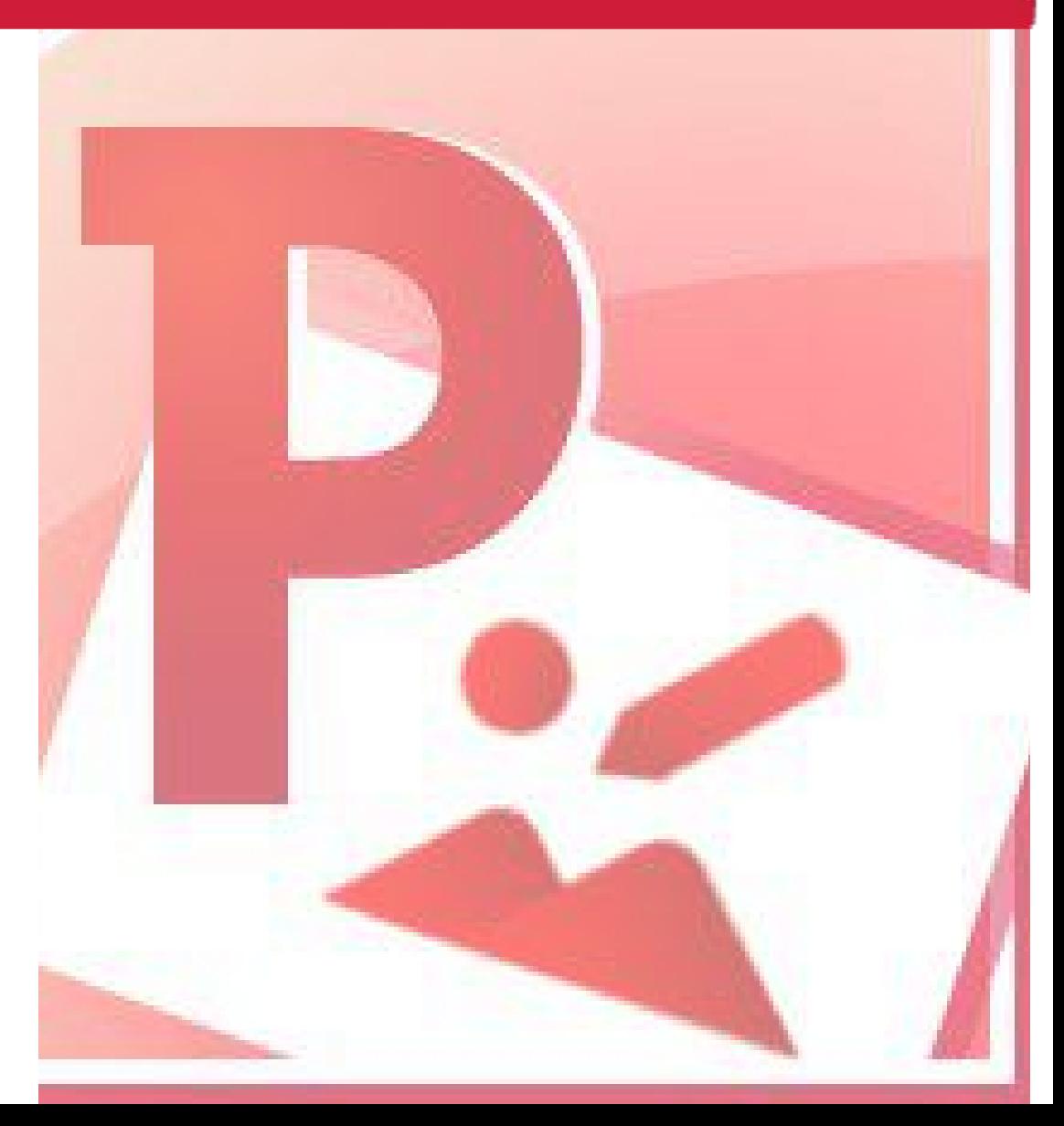

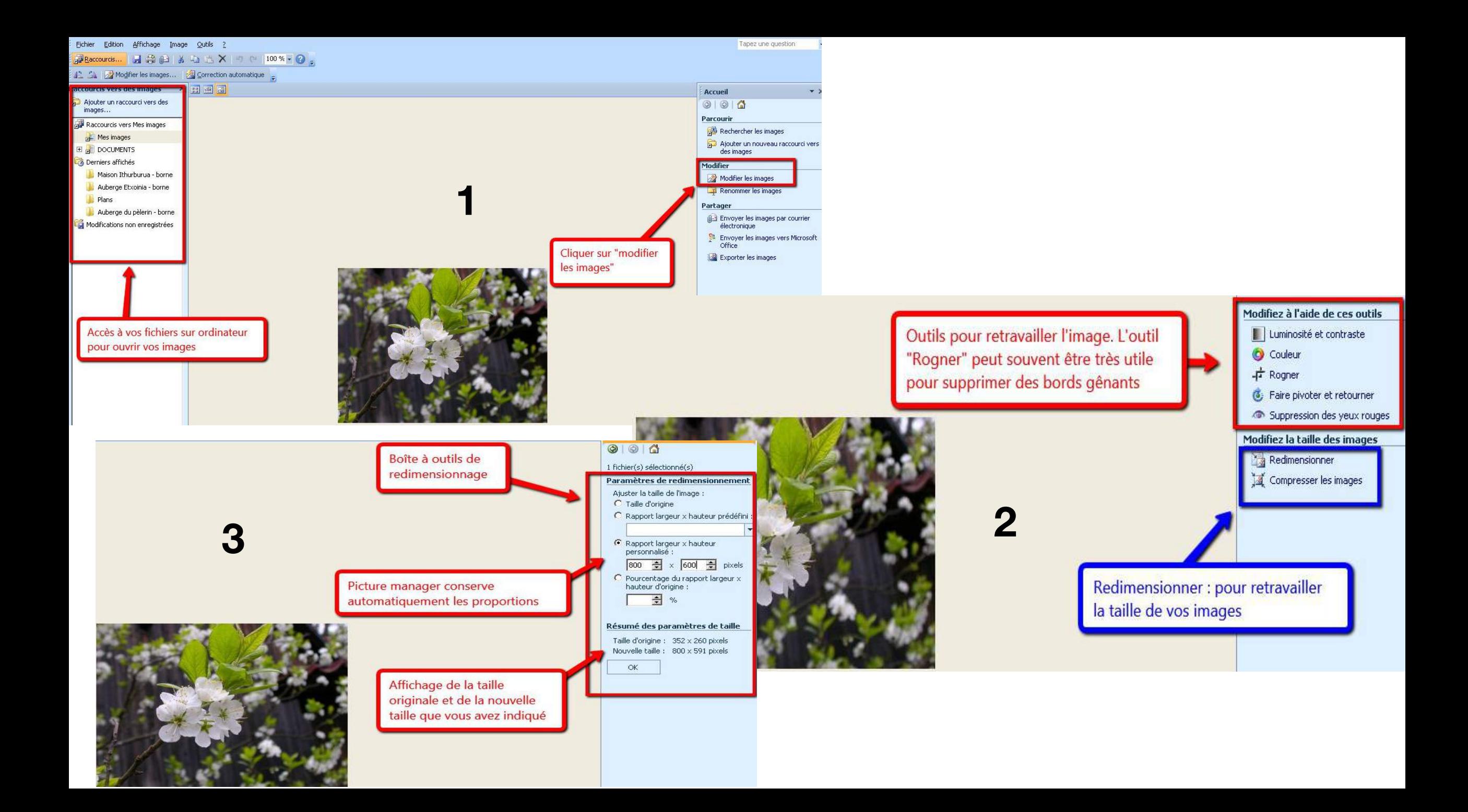

#### **Pic Monkey**

- www.picmonkey.com
- Service en ligne d'édition et de retouche d'images
- Gratuit
- ► Possibilité de compte payant avec plus de fonctionnalités
- $\triangleright$  En anglais (mais un clic droit sur votre souris puis "traduire cette page")

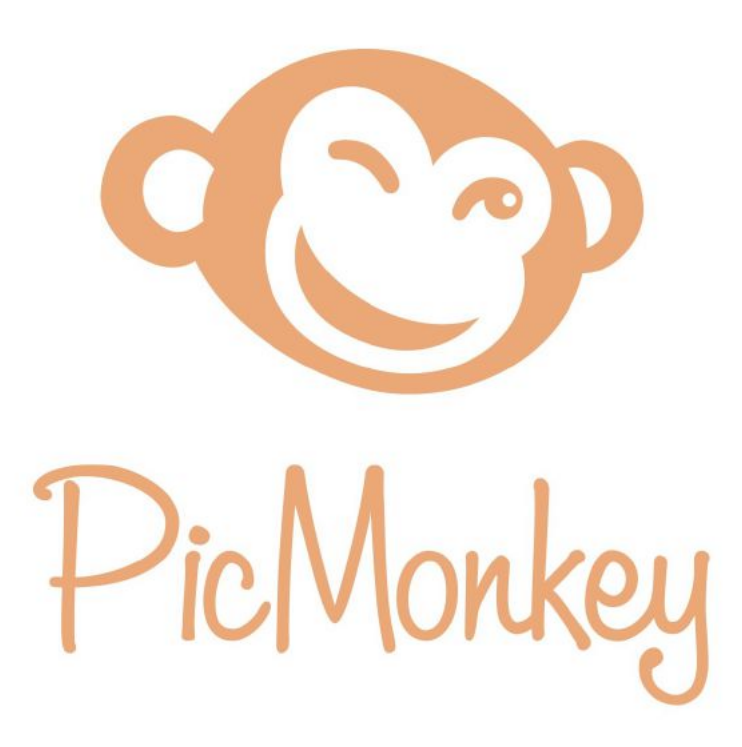

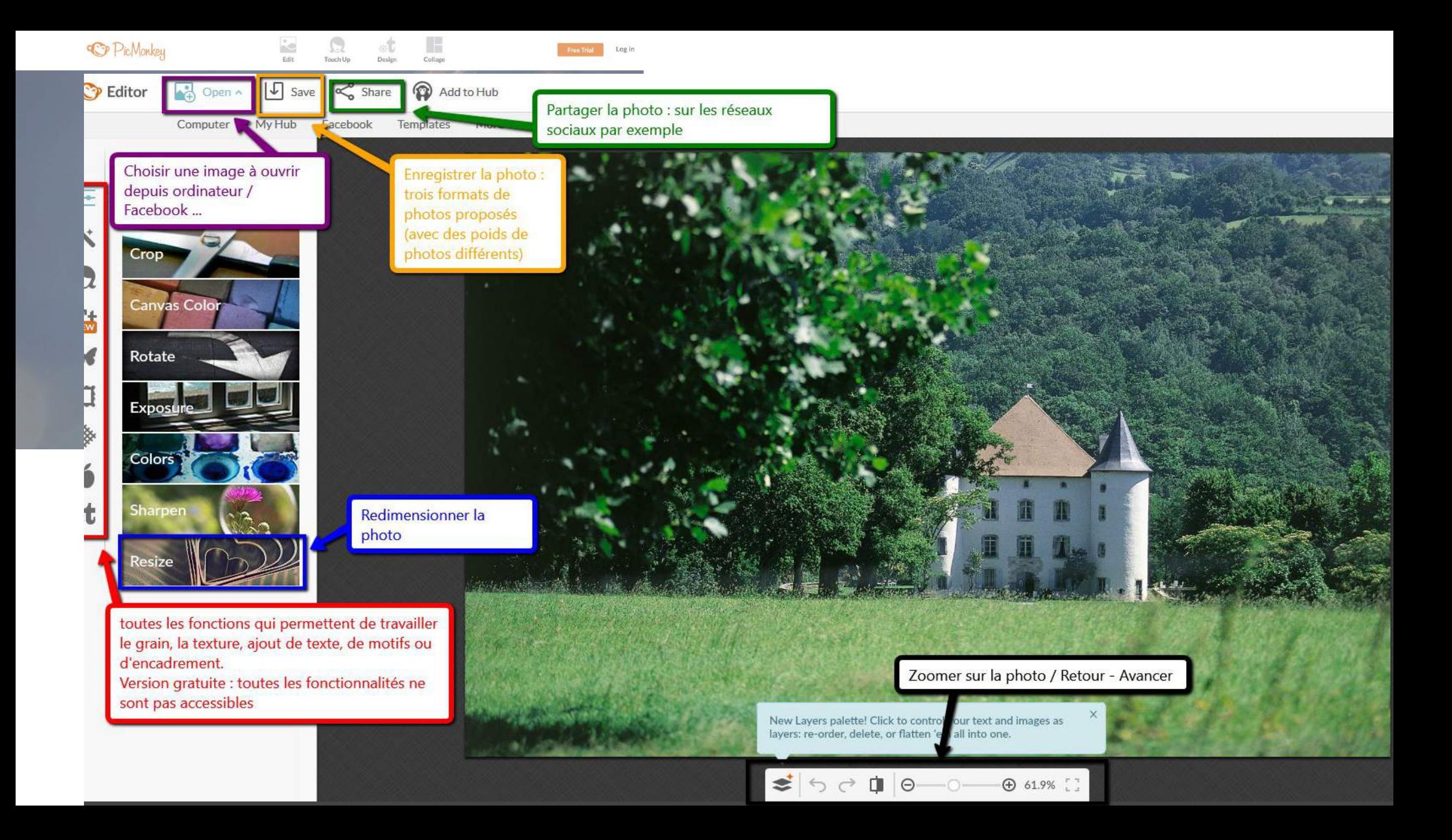

#### **Fotor**

- $\triangleright$  Service en ligne
- $\triangleright$  Retouche de photos
- $\triangleright$  Conception de photos

www.fotor.com

- Gratuit  $\blacktriangleright$
- > Possibilité de compte payant avec fonctionnalités plus importantes

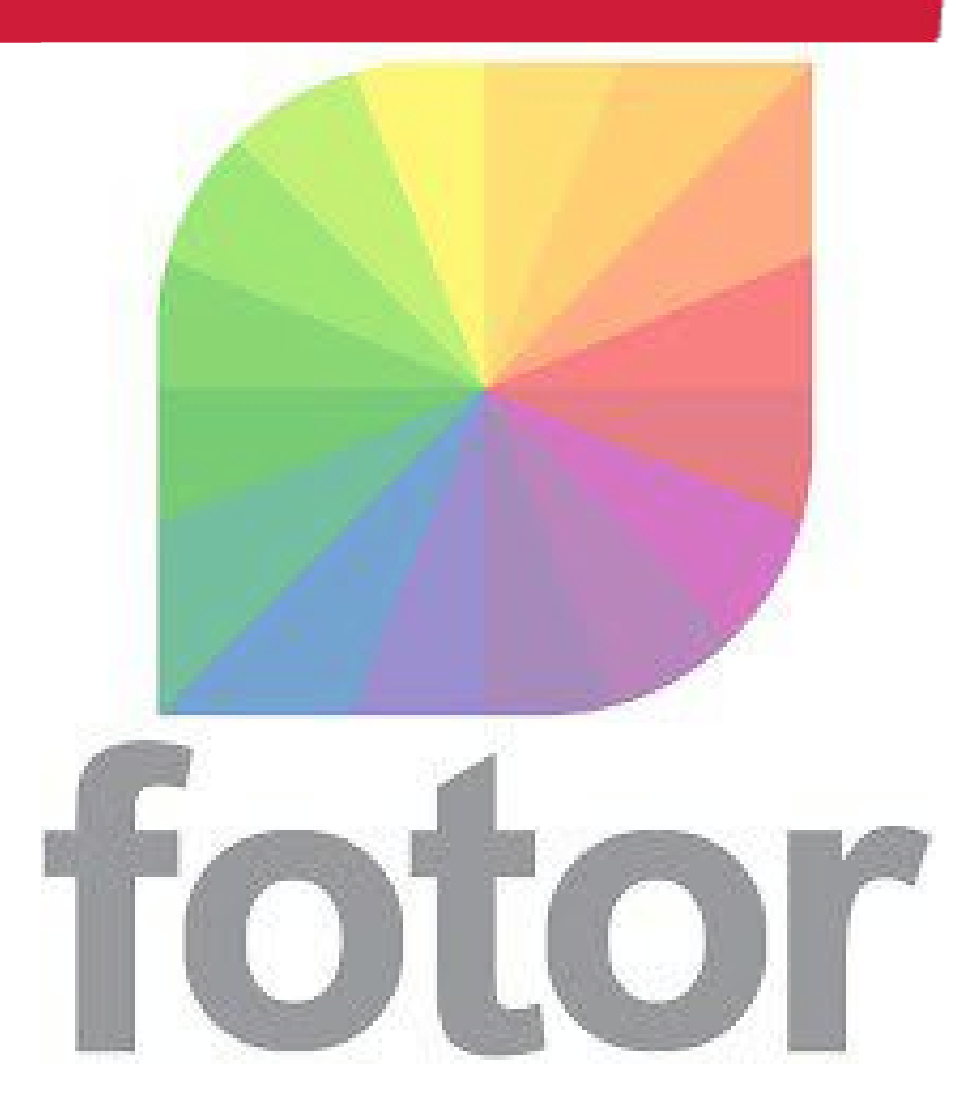

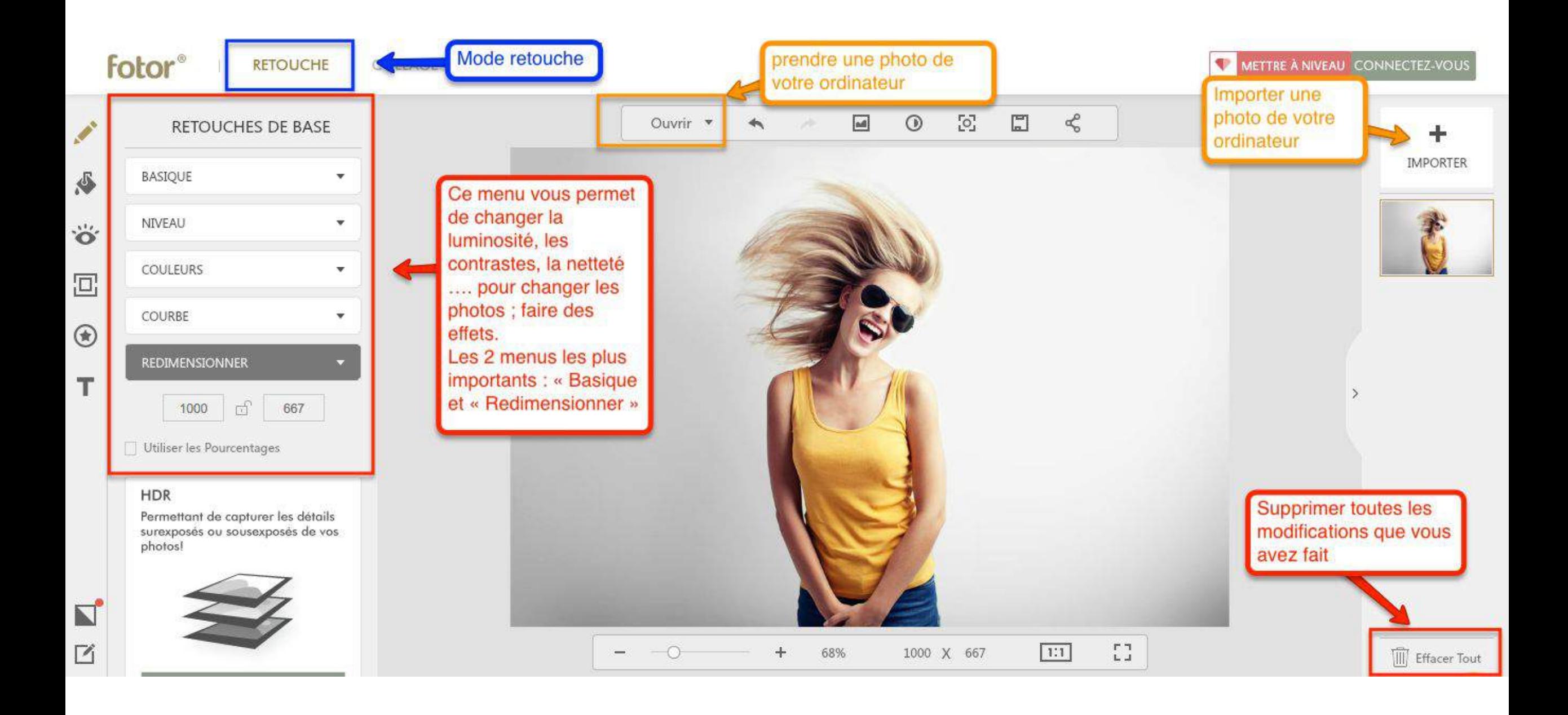

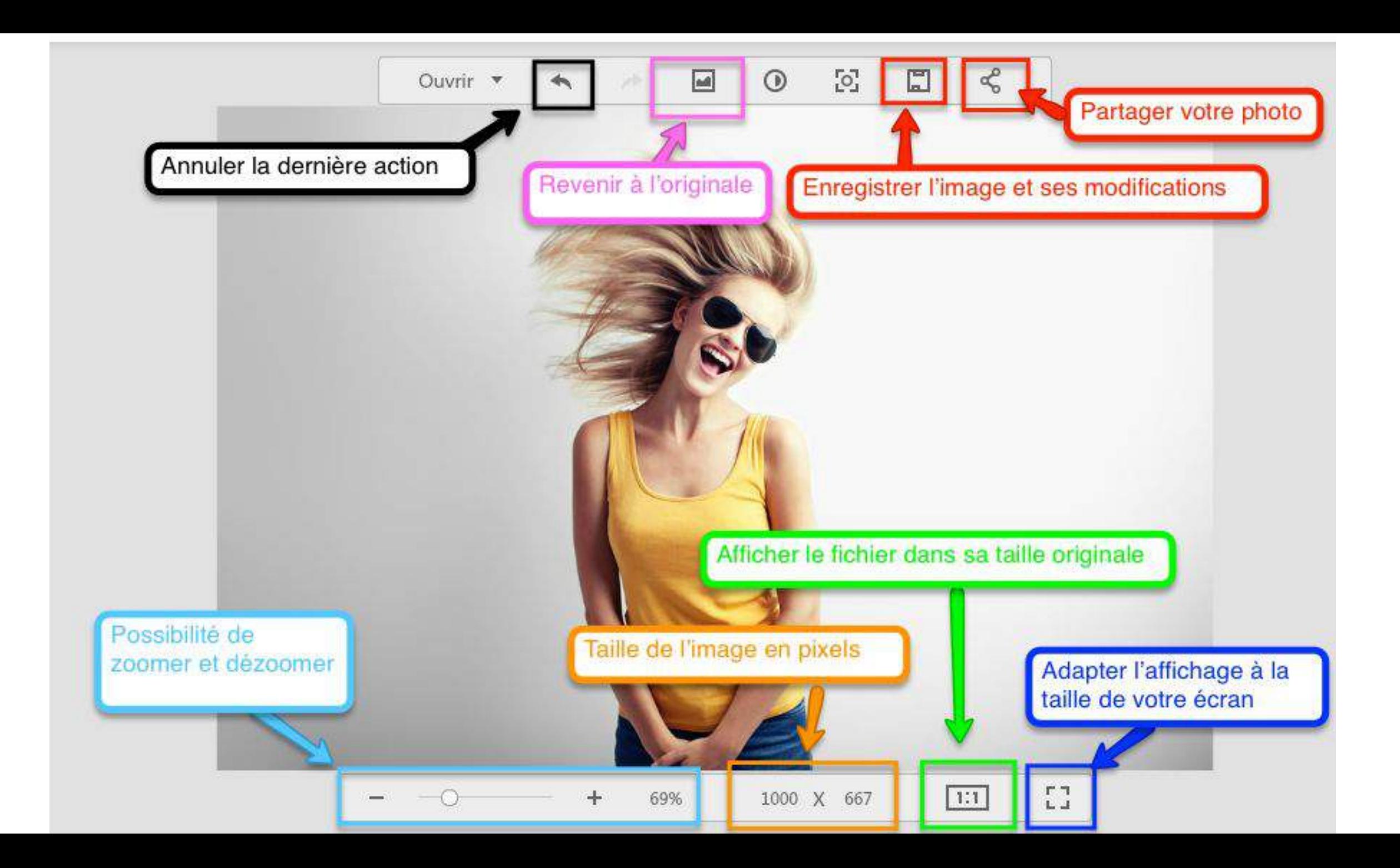

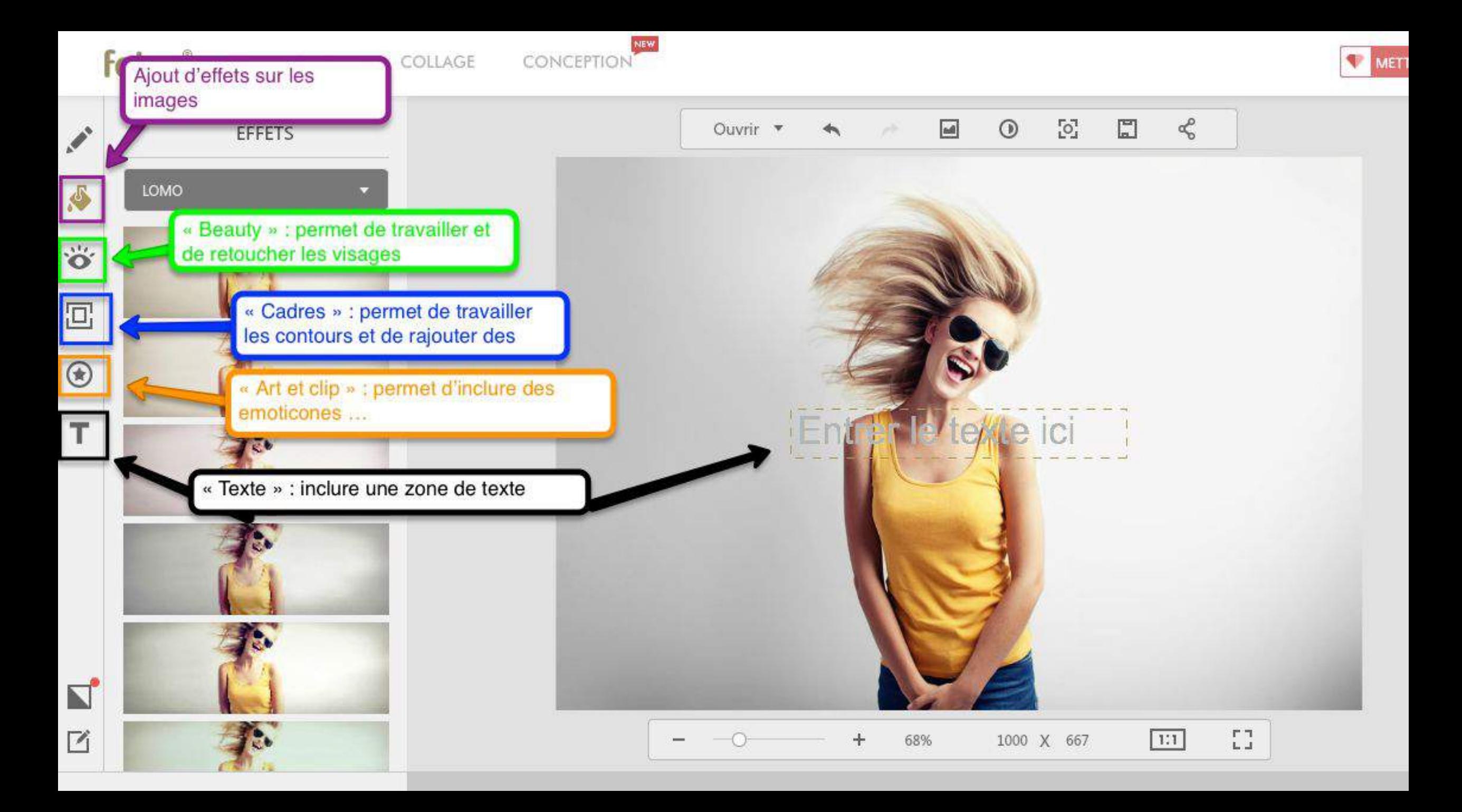

#### Les bonnets d'ânes

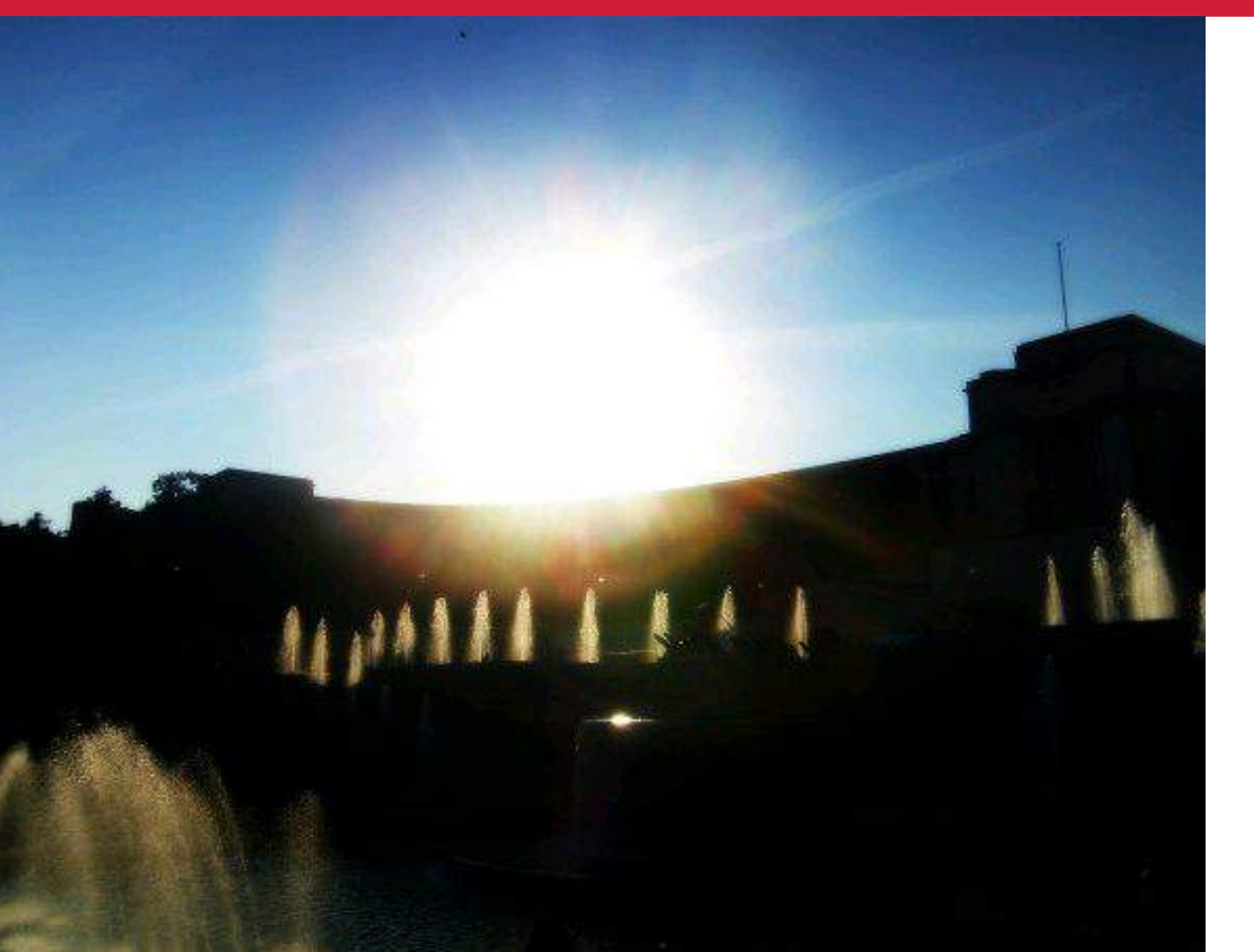

Photo prise par beau temps ... mais .... -beaucoup trop de zone d'ombre -pas nette (sensation de flou) -contre jour râté

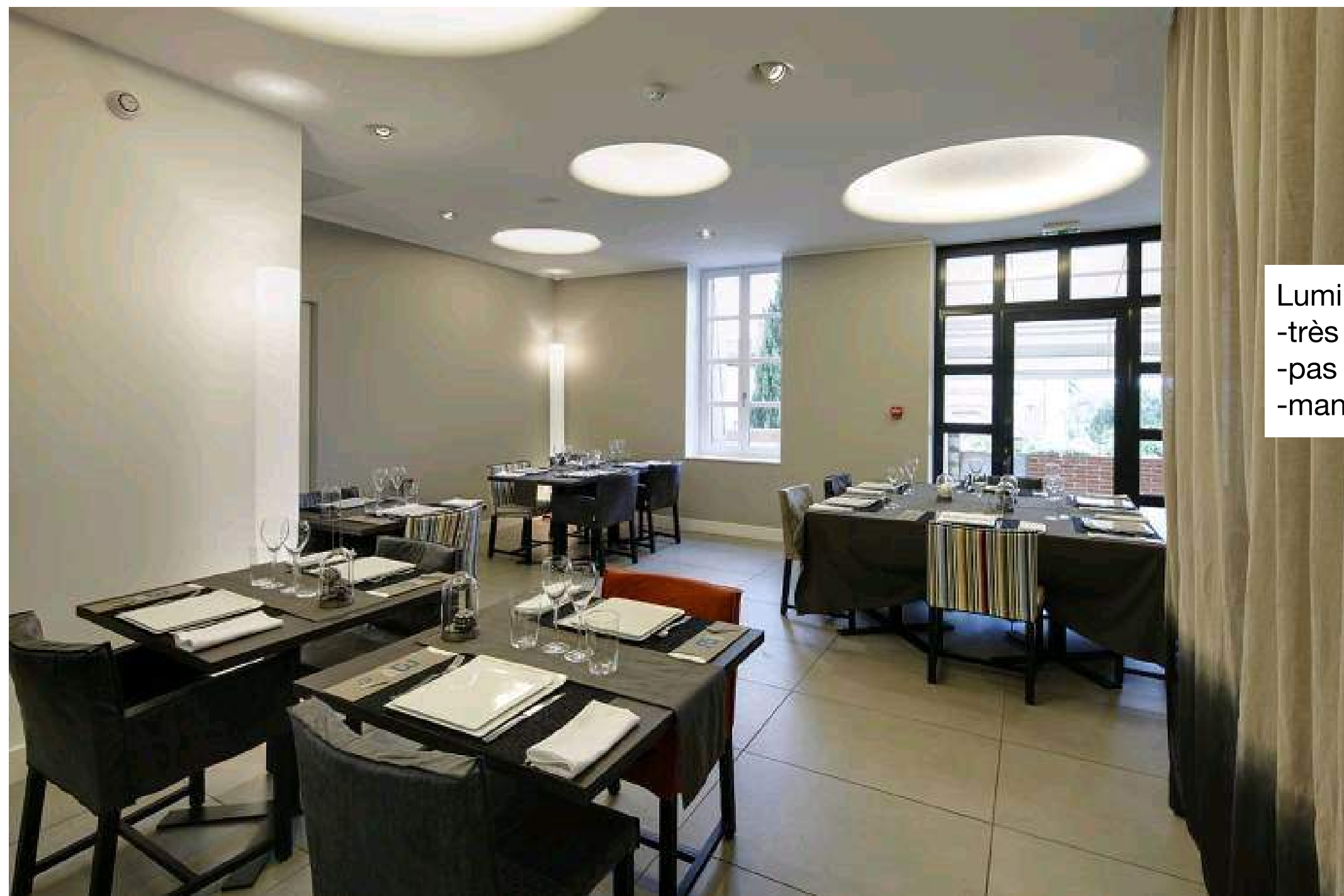

Lumineux mais ... -très froid -pas de mise en scène -manque l'humain

La photo est trop petite!! On ne voit rien...Dommage...

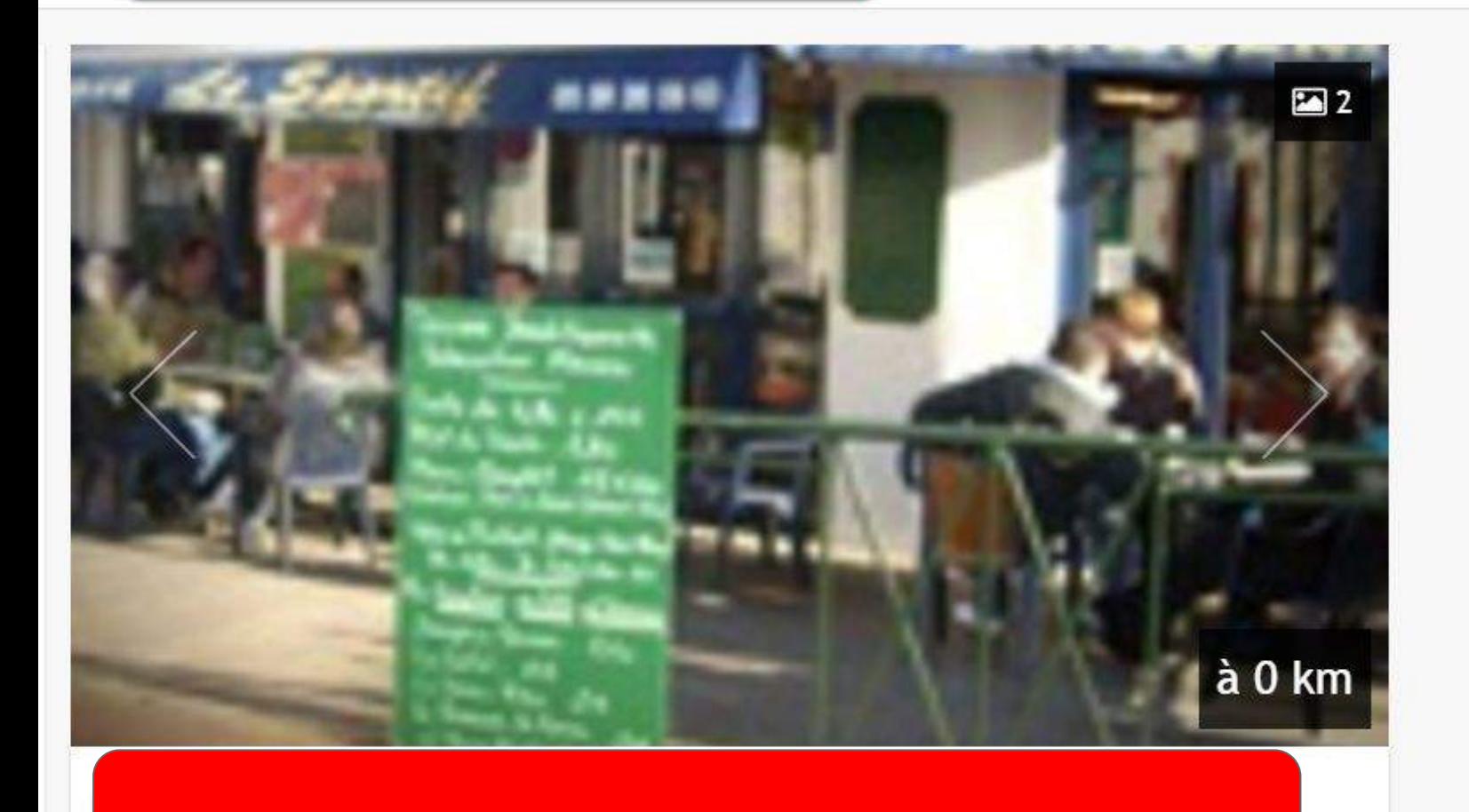

Bar - Brasserie - Restaurant. Plat du jour 8€, Menu 12.50€ et carte. En salle, avec écran géant pour les événements sportifs ou en terrasse, venez déguster nos salades landaises, nos chipirons à la plancha, la morue à l'Espagnole, le filet de merlu et ses tagliatelles, une entrecôte et un magret de canard... Ouvert tous les jours.

Du monde en terrasse et beau temps mais ... -photo trop petite -photo très floue -aucune lisibilité

#### Le tableau d'honneur

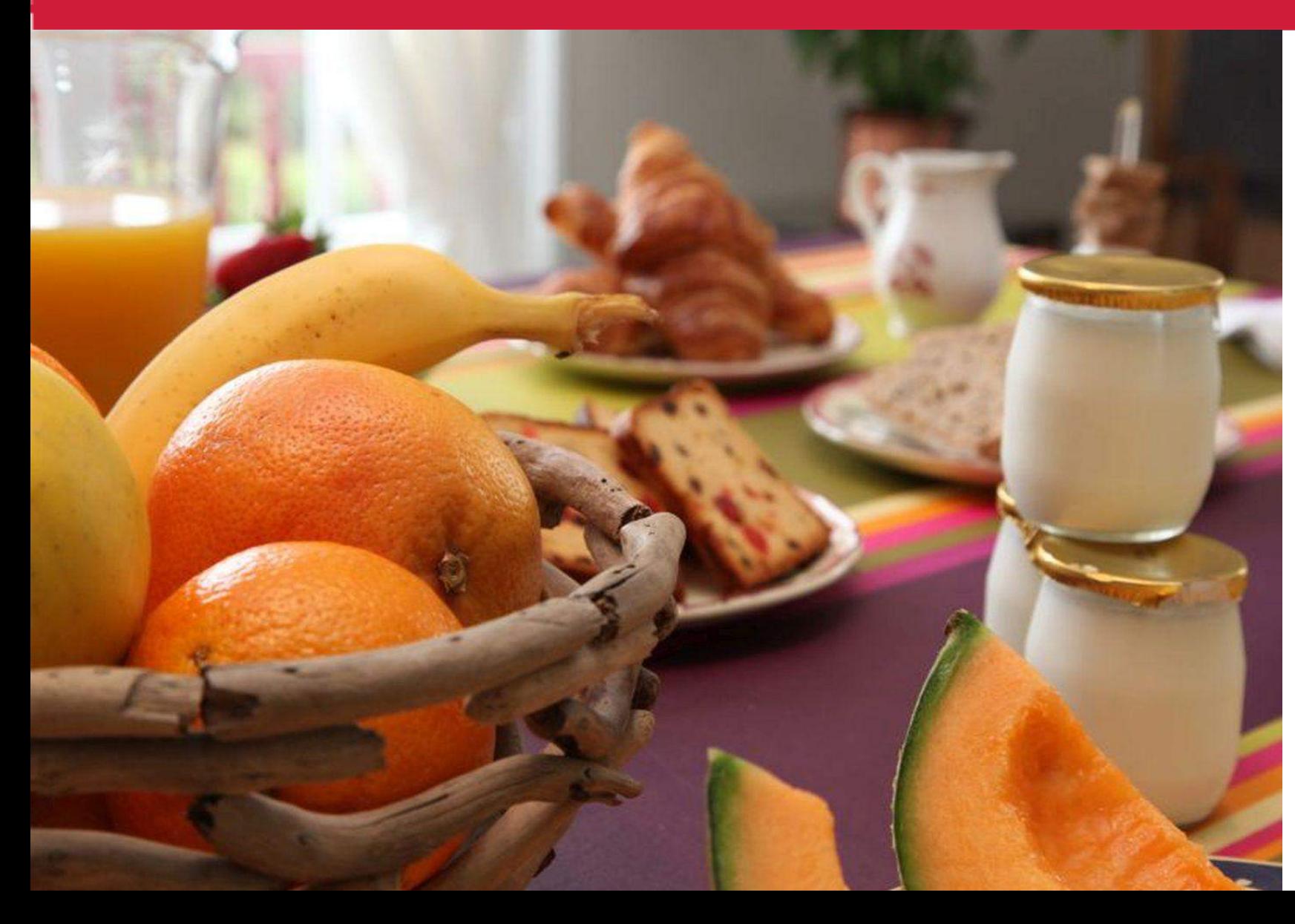

- Petit déj fourni
- donne envie
- belles couleurs

- pourquoi pas des produits avec le logo des fermiers locaux

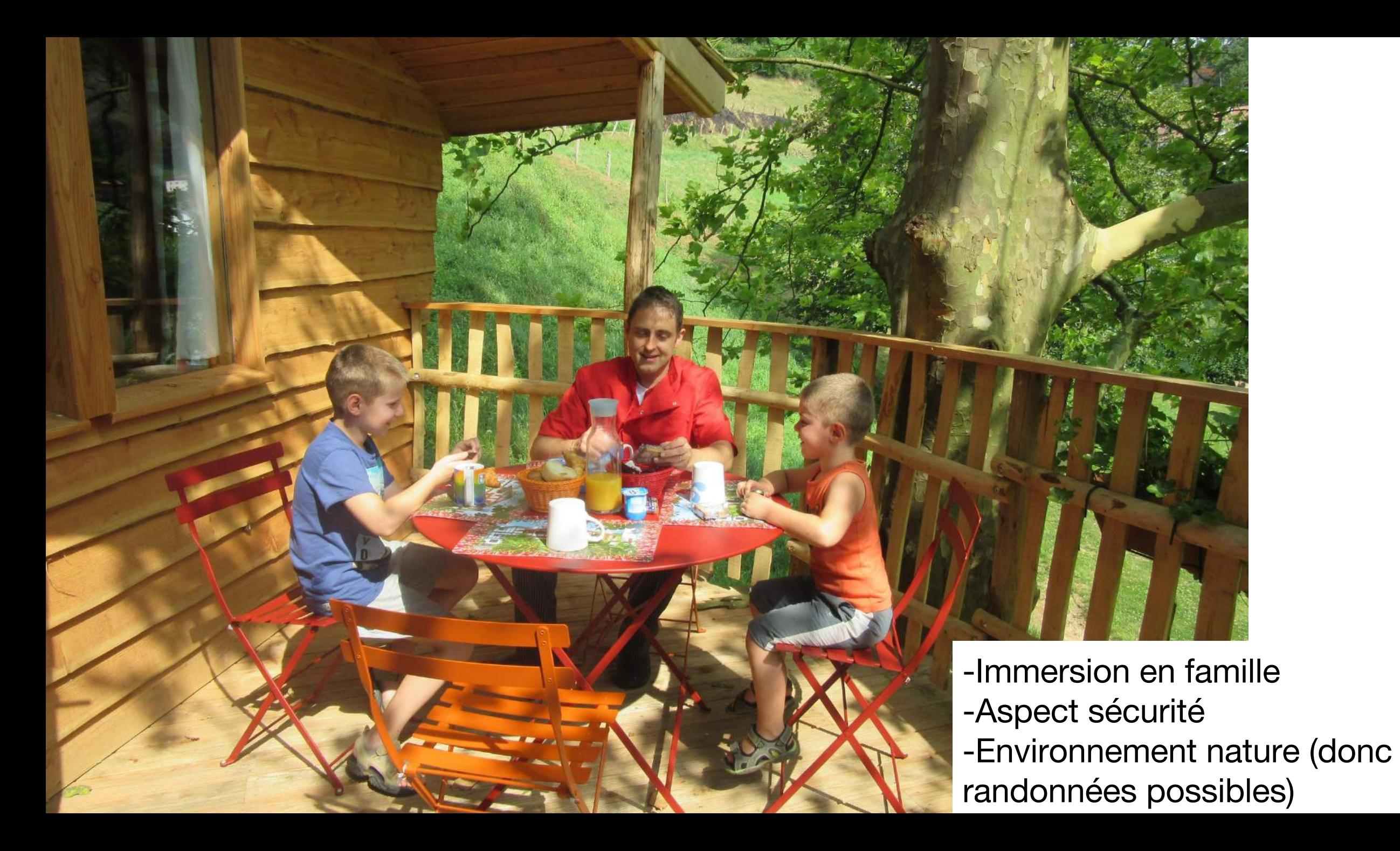

-Immersion entre amis -Aspect convivial -Environnement nature -Aspect sécurité avec les barrières, piscine couverte donc baignade possible même si pluie

#### Avec de belles photos....

... on fait de belles publications !

Pensez :

- brochures, éditions et guides OT  $\qquad \qquad \blacksquare$
- base de données départementales Tourinsoft commune à tous les OT:  $\blacksquare$ vos photos remontent sur le site internet de l'OT, CDT64, de la région

Exemple de la Soule

Bouche à Oreille numérique : diffusion de l'information touristique à l' échelle de la province

- Informer avec des photos & des vidéos sur les sites à visiter, animations ou l'hébergement
- Régie pub et diffusion sur 33 écrans en Soule

## À vos copies!

- 1 photo vaut 1000 mots!
- De l'humain = **Immersion**
- A Photos de qualité : je ne sais pas faire, je contacte un pro!
- $\rightarrow$  Mettre beaucoup de photos = ça rassure
- $\rightarrow$  Photos format paysage : plans larges toujours plus vendeurs !
- $\rightarrow$  Lumière et contraste
- $\rightarrow$  40 % des contenus recherchés en préparation de voyage = photos
- $\rightarrow$  Noms et légendes des photos
- A Photos de pros oui ..... photos de voyageurs encore mieux ! N'hésitez à dire à vos clients de laisser un avis et des photos de leur passage chez vous!

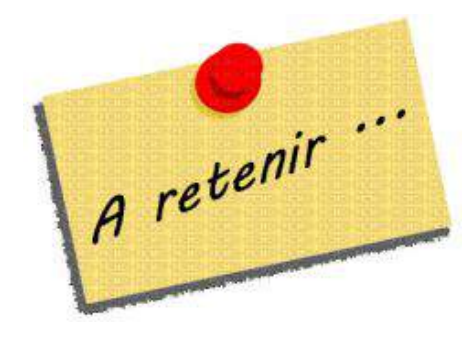

### **Pour les chercheurs**

#### Banques d'images libres de droit en ligne

- Stocklib: http://www.stocklib.fr
- Pixabay: https://pixabay.com/fr/
- fr123rf.com: http://fr.123rf.com
- Librestock : moteur de recherche qui interroge plus de 40 sites et moteurs de recherche spécialisés dans l'image : http://librestock.com
- Everypixel.com : même principe que Librestock, mais permet également d'obtenir des logos, des images vectorielles ... https://everypixel.com
- Dollar photo: https://fr.dollarphotoclub.com
- Fotolia: https://fr.fotolia.com
- Pixlr https://pixlr.com/

#### Précisions sur la compression d'images

Si vous devez envoyer des images en haute qualité, évitez de les compresser. La compression de la photo peut vous faire perdre en qualité d'image. Toutefois si vous recevez des photos compressées, voici une solution pour les "décompresser" :

Light Image Resizer, à télécharger :

http://www.01net.com/telecharger/windows/Multimedia/photo\_numerique/fiches/telecharger-50362.html

Il existe aujourd'hui des outils en ligne qui vous permettent d'envoyer des lourds fichiers d'images, sans avoir à les compresser :

- we transfer : https://www.wetransfer.com
- we send: https://fr.wesend.com

#### Pour les juristes en herbe ....

#### Droits photo et réseaux sociaux

Du côté du réseau social : les CGU des tous les réseaux sociaux incluent des clauses qui obligent l'utilisateur à accorder une licence non exclusive, gratuite et définitive de ses contenus publiés, pour le réseaux social ainsi que ses partenaires affiliés.

Du côté de l'utilisateur : il reste propriétaire de l'oeuvre mais le réseau social peut librement et légalement utiliser et distribuer les contenus publiés (CGU signées) De manière générale, le partage des contenus d'autres utilisateurs sur le réseau social initial est autorisé. Toutefois, à titre d'exemple, vous ne pouvez pas extraire une photo publiée sur Facebook pour la publier sur Twitter et inversement

Facebook : l'utilisateur reste propriétaire de son oeuvre mais les CGU mentionnent le droit que de Facebook et ses affiliés à utiliser et publier vos contenus

Instagram : idem Facebook. Toutefois, depuis Instagram, il est possible de mettre en place sur vos sites internet des widgets qui vous permettront d'afficher du contenu hébergé sur Instagram dans vos sites personnels en toute légalité. En effet, le contenu publié reste hébergé sur le réseau initial.

Pinterest : vous publiez des photos qui proviennent soit de votre ordinateur soit d'autre part sur le web. Si les photos que vous épingler viennent d'un autre site web (si vous les avez glanées quelque part sur la toile), sachez que lorsque vous cliquez sur la photo la source est toujours présente, visible. C'est à dire que l'utilisateur qui naviguent sur votre compte Pinterest et qui clique sur une photo épinglée du web, sera renvoyé sur le site initial où est hébergée la photo.

Flickr : tous les contenus publiés sur Flickr précisent la licence d'utilisation des contenus : "Tous droits + le crédit photo " ou bien une des 6 licences creatives commons possibles : http://creativecommons.fr/licences/; http://creativecommons.fr/cc0-et-mdp/

En bref : dans la mesure du possible, essayez toujours de demander l'autorisation de l'auteur avant d'utiliser son oeuvre (en plus ça le valorise, donc ça fait plaisir!) Droit à l'image

#### Pour les photos prises dans la rue / photo de groupes / de manifestation / de foule

La jurisprudence émet 2 réserves à la publication de ces photos sans autorisation des personnes :

- ne pas individualiser une ou plusieurs personnes, sinon on retombe dans le cadre du droit à l'image = autorisation
- individualisation : "nul n'a le droit d'individualiser une personne d'un groupe sans son consentement"

Si la ou les personne(s) a vu le photographe et ne s'est pas retirée d'elle même du champ ou n'a pas fait signe au photographe que "non" : le consentement est jugé présumé.

#### Cas des photos de manifestation / de foule

publication autorisée sans le consentement des personnes, à conditions de ne pas dépasser le cadre du droit à l'information (ne pas utiliser la photo pour nuire à une personne ....). Toutefois : de plus en plus les juges ont tendance à faire primer le droit à l'image, donc à donner raison aux particuliers.

De manière générale : si plus de la moitié du visage est identifiable : obligation de flouter le visage ou de supprimer la personne de la photo.

#### **Pour les Yann Arthus-Bertrand juniors ...**

#### Outils de retouche photo

**Photoshop Element:** 

http://www.adobe.com/fr/products/photoshop-elements/features.html Version "allégée" de Photoshop et également moins onéreuse

TinEyes: https://www.tineye.com; cette plateforme en ligne vous permet, en renseignant l'adresse de votre site par exemple, de savoir si vos photos auraient été utilisées sans votre autorisation.

Lors d'un achat d'un appareil photo, un CD est généralement fourni et permet de travailler sur les images (redimensionner, retoucher, etc) et pour certains les fonctionnalités se rapprochent de Photoshop.

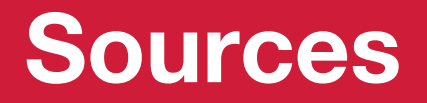

- http://www.etourisme.info/photos-gratuites-libres-de-droit-nouvel-arrive/  $\blacksquare$
- http://www.journaldunet.com/ebusiness/expert/51719/les-reseaux-sociaux-de-photos-et-le-droit-d-auteur.shtml  $\blacksquare$
- http://www.competencephoto.com/Telechargez-les-modeles-d-autorisation-d-utilisation-d-image-du-livre-Droit-a-I-image a2518.html
- http://creativecommons.fr
- http://www.blogdumoderateur.com/50-chiffres-medias-sociaux-2017/
- http://www.blogdumoderateur.com/chiffres-reseaux-sociaux/  $\blacksquare$
- http://www.ina-expert.com/e-dossiers-de-l-audiovisuel/e-dossier-de-l-audiovisuel-qu-enseigne-l-image-qu-enseigner-par-l-image.html  $\blacksquare$
- https://phototrend.fr/2015/10/mp-150-10-regles-de-composition-photo/  $\blacksquare$
- https://www.nikonpassion.com/composition-photographie-24-conseils-faire-meilleures-photos/
- https://etudesphotographiques.revues.org/3334  $\blacksquare$
- http://www.cherbourgtourisme.com/files/ot-cherbourg/files/atelier importance image en cotentin.pdf  $\blacksquare$
- http://www.etourisme.info/picsho-comment-creer-galerie-photo-plusieurs-hashtags/  $\blacksquare$
- http://www.etourisme.info/droits-dauteur-photos-ce-quil-faut-savoir/
- http://www.etourisme.info/selection-dapplis-de-retouche-photo/  $\blacksquare$
- http://www.etourisme.info/retoucher-encore-ses-photos-sur-ordi/  $\blacksquare$
- http://www.etourisme.info/retoucher-ses-photos-en-ligne-2/  $\blacksquare$
- http://www.etourisme.info/limage-au-service-destination/  $\overline{\phantom{0}}$
- http://www.blogdumoderateur.com/ce-qui-marche-le-mieux-sur-facebook/ https://apprendre-la-photo.fr/12cours/?adid=wca12coursphoto2sanstexte

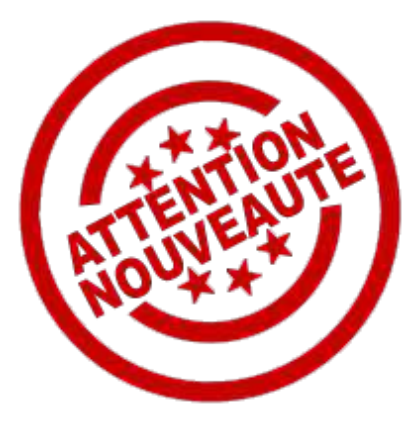

## **Kasü! Berritarsüna**

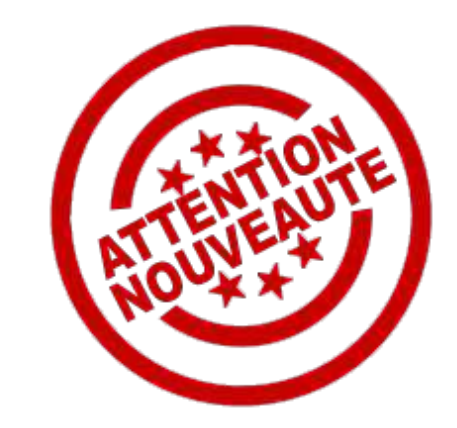

Vos ANT préférées se sont pliées en 8 pour vous offrir en 2017, une plateforme internet où vous retrouverez toute l'information numérique (ateliers, conseils ...) et même un blog !!

> Le nouveau rendez-vous du numérique sur : https://montagnebasque.jimdo.com

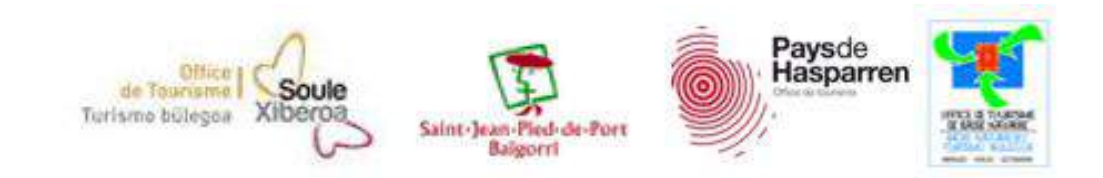